# **Command-Line Management in vSphere 5 for Service Console Users**

ESXi 5.5 Update 1

Starting with vSphere 5.0, the service console (also called console OS or COS) with its associated Linux installation is no longer available. If you are currently using ESX service console commands, scripts, agents, or logs, this technical note helps you transition to an off-host implementation or to use the ESXi Shell in special cases.

- ["Introduction" on page 1](#page-0-0)
- ["Transitioning Service Console Commands" on page 2](#page-1-0)
- ["ESXi Shell Access" on page 5](#page-4-0)
- ["Replacing Agents" on page 10](#page-9-0)
- ["Logging in vSphere 5" on page 10](#page-9-1)
- ["Retrieving Networking Information" on page 13](#page-12-0)
- ["Adding Third-Party Extensions to Hosts" on page 13](#page-12-1)
- ["Reference to Replacements for Service Console Commands" on page 14](#page-13-0)

**IMPORTANT** Changes made to the host using the DCUI, the vSphere Web Client, ESXCLI, or other administrative tools are committed to permanent storage every hour or upon graceful shutdown. Changes might be lost if the host fails before they are committed.

# <span id="page-0-0"></span>**Introduction**

In vSphere 5.0, vSphere 5.1, and vSphere 5.5, VMware offers the following tools, CLIs, and APIs that replace ESX 4.x service console components.

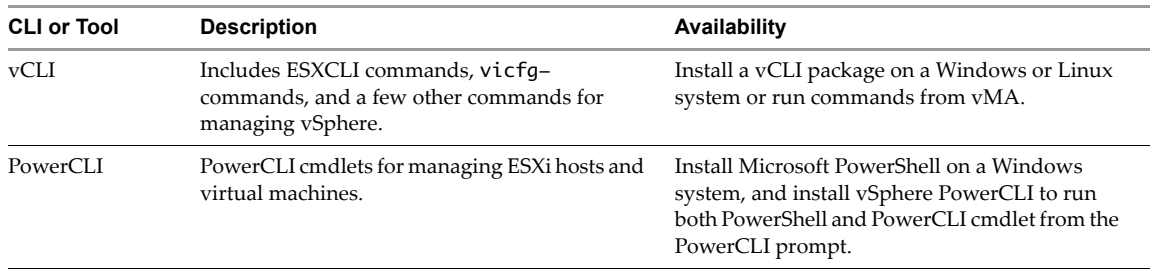

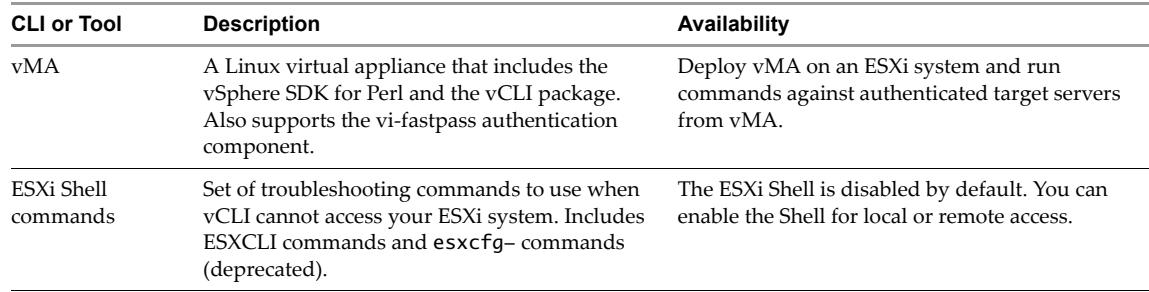

# <span id="page-1-0"></span>**Transitioning Service Console Commands**

If you are currently managing your environment with service console commands, you can perform the same management tasks in vSphere 5.0 and vSphere 5.1 in one of the following ways.

- Use the vSphere Web Client interface.
- Install vCLI or PowerCLI on a management server, write scripts with those commands, and run the scripts against target hosts. See ["Running vCLI or PowerCLI Commands from Remote Hosts" on page 3.](#page-2-0)
- **For certain troubleshooting and advanced management commands, use commands from the ESXCLI** command set directly the ESXi Shell. See ["Using the ESXi Shell" on page 5](#page-4-1).

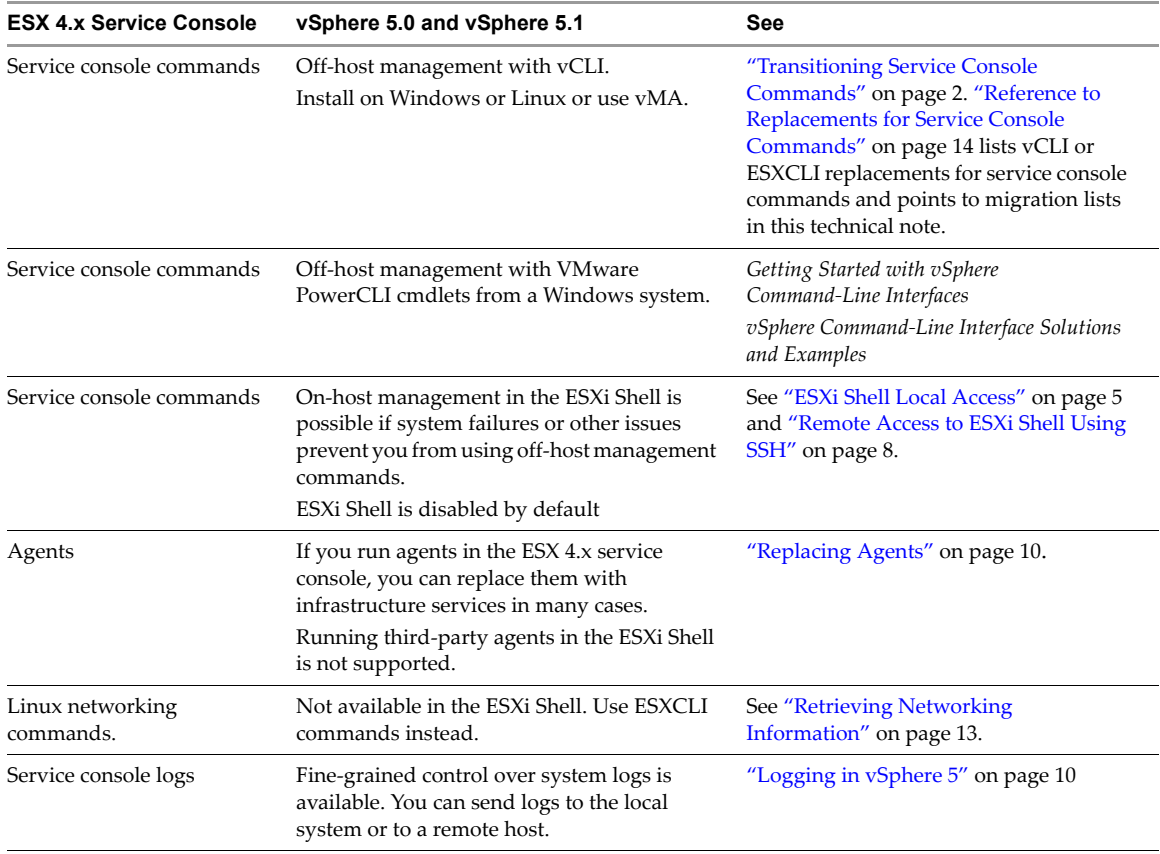

[Figure 1](#page-2-1) illustrates the differences between CLIs in ESXi 4.1 and ESXi 5.0 and later.

- In ESX 4.1, a fairly large set of service console commands is available. A small set of ESXCLI commands is available in both the service console and as part of the vCLI package. The vCLI package includes, in addition to ESXCLI commands, a set of vicfg- commands and other commands for host management.
- ESXi 5.0 and later does not include a service console. In the ESXi Shell, you can run a much expanded set of ESXCLI commands and a small set of other commands. The same ESXCLI commands, as well as a few other commands, are included in the vCLI package for off-host management.

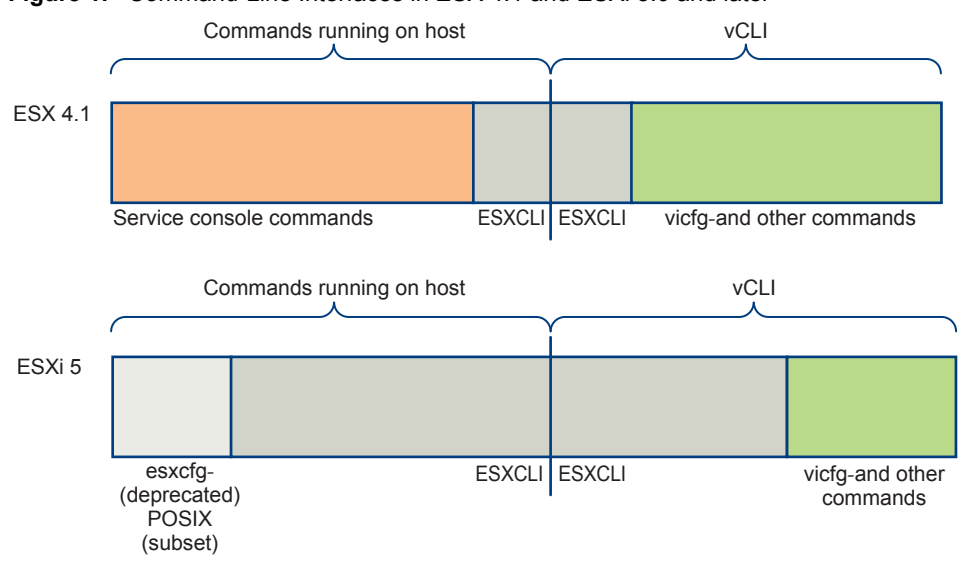

## <span id="page-2-1"></span>**Figure 1.** Command-Line Interfaces in ESX 4.1 and ESXi 5.0 and later

# **Using vSphere Client Interfaces**

Most tasks you perform in the ESX Service Console can be performed by one of the graphical user interfaces to ESXi or vCenter Server systems. The interfaces allow you to manage your infrastructure, and to perform operations on multiple hosts at the same time.

- Install the vSphere Client on the Windows system of your choice and connect to an ESXi or vCenter Server system. Perform management operations using the client. The vSphere Client will become obsolete soon.
- Use the vSphere Web Client from one of the supported browsers. The vSphere Web Client is a new interface and supports primarily operations on virtual machines.

vSphere 5 documentation explains how to perform tasks by using one of the client UIs. Online help is available from both client UIs.

# <span id="page-2-0"></span>**Running vCLI or PowerCLI Commands from Remote Hosts**

If you have scripts that use ESX 4.x service console commands or run commands in the ESX 4.x service console directly, running vCLI commands or PowerCLI cmdlets from the host on which you installed those packages gives the best results. Running off-host is highly recommended because it facilitates scripting.

You can use vCLI even if hosts are in lockdown mode by targeting the vCenterServer system and specifying the target ESXi host with the --vihost parameter, for example:

esxcli --server <my\_vc> --vihost <my\_esxi> [<authentication>] storage nfs list

If you do not specify additional authentication parameters, the vCLI infrastructure prompts for a username and password for the vCenter Server system specified by --server.

## **vCLI Command Set**

The vCLI command set includes common system administration commands which you can run against ESXi systems from any machine with network access to those systems. You can also run most vCLI commands against a vCenter Server system and target any ESXi system that vCenter Server system manages.

Install the vCLI command set on a supported versions of Windows or Linux. The user running a command against a server must be authenticated for that server. The vCLI package includes several command sets.

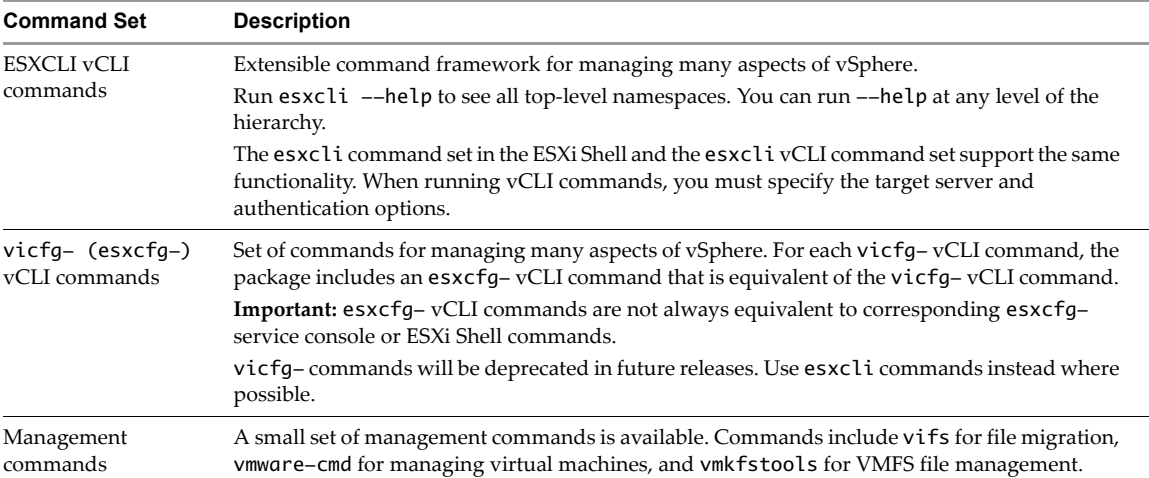

The following documentation helps you work with vCLI commands.

- *Getting Started with vSphere Command-Line Interfaces* gives overviews of available commands and includes instructions for installing vCLI on Widows or Linux and detailed information about connection options.
- *vSphere Command-Line Interface Concepts and Examples* presents usage examples for many commands, such as setting up software and hardware iSCSI, adding virtual switches, setting up Active Directory authentication, and so on. The document includes the same example with the vicfg- command and the ESXCLI command where supported.
- *vSphere Command-Line Interface Reference* is a reference to both vicfg- commands and ESXCLI commands. The vicfg- command help is generated from the POD available for each command, run pod2html for any vicfg- command to generate individual HTML files interactively. The ESXCLI reference information is generated from the ESXCLI help.

## **Running ESXCLI Commands Against ESXi 4.x Hosts**

When you run an ESXCLI vCLI command, you must know the commands supported on the target host specified with --server or as a vMA target.

- If you run commands against ESXi 4.x hosts, ESXCLI 4.x commands are supported.
- If you run commands against ESXi 5.0 hosts, ESXCLI 5.0 commands and most ESXCLI 5.1 commands are supported. Commands that are new in ESXCLI 5.1 are not supported.
- If you run commands against ESX 5.1 hosts, ESXCLI 5.0 commands and all ESXCLI 5.1 commands are supported.

VMware partners might develop custom ESXCLI commands that you can run on hosts where the partner VIB has been installed.

Run esxcli --server <target> --help for a list of namespaces supported on the target. You can drill down into the namespaces for additional help.

**IMPORTANT** ESXCLI on ESX 4.x hosts does not support targeting a vCenter Server system. You can therefore not run commands with --server pointing to a vCenter Server system even if you install vCLI 5.0 or vCLI 5.1.

## **PowerCLI Cmdlet Set**

VMware offers a comprehensive set of PowerCLI cmdlets. You can install the PowerCLI package on a Windows system on which Microsoft PowerShell is installed and use PowerCLI cmdlets to manage hosts and virtual machines. PowerCLI cmdlets and vCLI commands overlap in functionality. The PowerCLI focus is on virtual machine management. The vCLI focus is on host management.

See the vSphere PowerCLI documentation set, available in the VMware Administration Automation Products section of<http://www.vmware.com/support/pubs>.

# <span id="page-4-1"></span>**Using the ESXi Shell**

Each ESXi host includes an ESXi Shell, which is disabled by default. Administrators can use that shell to perform troubleshooting and advanced tasks such as testing scripts in non production environments.

You can access the shell as follows:

- Enable local access and use the local shell on the physical console or using a serial port. See ["ESXi Shell](#page-4-2)  [Local Access" on page 5.](#page-4-2)
- Enable SSH access and use the shell over a management network with SSH. See "ESXi Shell Access" on [page 5.](#page-4-0)

**IMPORTANT** ESXi Shell is intended for experienced CLI users. Minor errors in the shell can result in serious problems. Instead of running commands directly in the ESXi Shell, use vCLI commands or PowerCLI cmdlets.

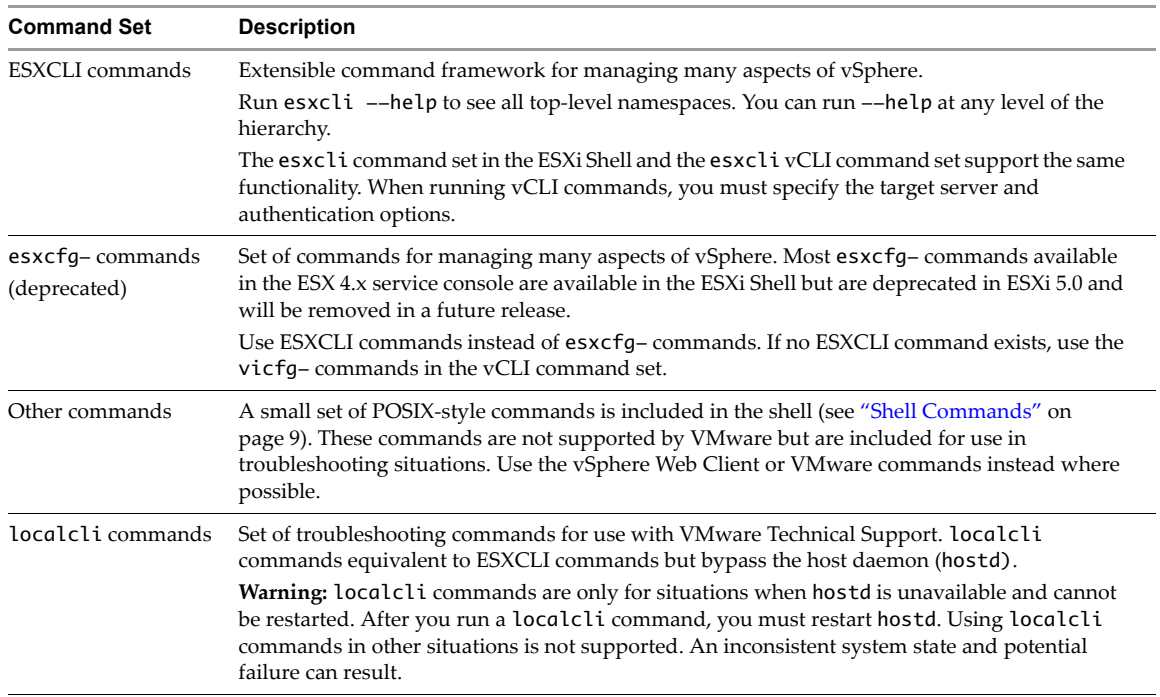

The ESXi Shell includes the following command sets.

# <span id="page-4-0"></span>**ESXi Shell Access**

An ESXi system includes a direct console that allows you to start and stop the system and to perform a limited set of maintenance and troubleshooting tasks. The direct console includes the ESXi Shell. The ESXi Shell includes a set of fully supported ESXCLI commands and a set of commands for troubleshooting and remediation. You must enable access to the ESXi Shell from the direct console of each system. You can enable access to the local ESXi Shell or access to the ESXi Shell with SSH.

**NOTE** For security reasons, you should enable ESXi Shell only when required.

# <span id="page-4-2"></span>**ESXi Shell Local Access**

The ESXi Shell is disabled by default. You can enable the ESXi Shell for troubleshooting from the direct console. All ESXCLI commands that are available in the ESXi Shell are also included in the vCLI package. Install the vCLI package or deploy the vMA virtual appliance, and run commands against your ESXi hosts, instead of running commands in the ESXi Shell itself. See *Getting Started with vSphere Command-Line Interfaces*.

# **Enabling the ESXi Shell**

You can enable the ESXi Shell from the direct console and from the vSphere Web Client. Enabling the ESXi Shell means making it accessible as a local console available directly or over an out-of-band network.

## **To enable the ESXi Shell from the Direct Console User Interface**

- 1 Access the direct console of the ESXi host, press F2, and provide credentials when prompted.
- 2 Scroll to **Troubleshooting Options**, and press Enter.
- 3 Select **Enable ESXi Shell** and press Enter.

On the left, **Enable ESXi Shell** changes to **Disable ESXi Shell**. On the right, **ESXi Shell is Disabled** changes to **ESXi Shell is Enabled**.

- 4 (Optional) Configure the time-out for the ESXi Shell
	- a Select **Modify ESXi Shell timeout** and press Enter.
	- b Enter the time-out value in seconds and press Enter.
- 5 Press Esc until you return to the main direct console screen.

You can enable the ESXi Shell from the vSphere Web Client.

# **To enable to local or remote ESXi Shell from the vSphere Web Client**

- 1 Select the host, click the **Manage** tab, and click **Settings**.
- 2 Under System, select **Security Profile**.
- 3 In the Services panel, click **Edit.**
- 4 Select a service from the list.
	- ESXi Shell
	- $\blacksquare$  SSH
	- Direct Console UI
- 5 Click Service Details and select the startup policy **Start and stop manually**.

When you select **Start and stop manually**, the service does not start when you reboot the host. If you want the service to start when you reboot the host, select **Start and stop with host**.

- 6 Select **Start** to enable the service.
- 7 Click **OK**.

After you have enabled the ESXi Shell, you can use it from that monitor or through an out-of-band network connection.

# **Setting Timeouts for the ESXi Shell**

The ESXi Shell supports availability timeout and idle timeouts. By default, each timeout is disabled.

 **Availability timeout**. The amount of time that can elapse before you must log in after the ESXi Shell is enabled. After the timeout period, the service is disabled and users are not allowed to log in.

**NOTE** If you are logged in when the timeout period elapses, your session will persist. However, the ESXi Shell will be disabled, preventing other users from logging in.

 **Idle timeout**. The amount of time that can elapse before the user is logged out of an idle interactive sessions. If you change the idle timout, the change does not affect existing sessions but apply the next time a user logs in to the ESXi Shell.

You can set the timeout from the ESXi Shell, in seconds, or from the vSphere Web Client, in minutes.

# **To set ESXi Shell timeouts from the Direct Console User Interface**

- 1 From the Troubleshooting Mode Options menu, select **Modify ESXi Shell and SSH timeouts** and press Enter.
- 2 Enter the availability timeout, in seconds, and press Enter.
- 3 Enter the idle timeout, in seconds, and press Enter.
- 4 Press Esc until you return to the main menu of the Direct Console Interface.

## **To set ESXi Shell timeouts from the vSphere Web Client**

- 1 Select the host in the inventory, click the **Manage** tab, and click **Settings.**
- 2 Under System, select **Advanced System Settings**.
- 3 In the left panel, click **UserVars**.
- 4 Select **UserVars.ESXiShellTimeOut** and click the **Edit** icon
- 5 Enter the timeout, in minutes.

You are logged out and have to log in again after this amount of time, regardless of whether the ESXi Shell is active.

- 6 Restart the SSH service and the ESXi Shell service for the timeout to take effect.
- 7 Select **UserVars.ESXiShellInteractiveTimeOut** and click the **Edit** icon
- 8 Enter the idle timeout, in minutes.

You are logged out after the ESXi Shell has been inactive for this amount of time.

- 9 Restart the SSH service and the ESXi Shell service for the timeout to take effect.
- 10 Click **OK**.

#### **Accessing the ESXi Shell with the Direct Console**

After you enable ESXi Shell access, you can access the local shell.

## **To access the local ESXi Shell**

- 1 At the main direct console screen, press Alt-F1 to open a virtual console window to the host.
- 2 Provide credentials when prompted.

When you type the password, characters are not displayed on the console.

- 3 To log out, type exit in the shell.
- 4 To return to the direct console, press Alt-F2.

## **Setting ESXi Shell Timeout**

The ESXi Shell timeout setting specifies how long you can leave an unused session open. By default, the timeout for the ESXi Shell is 0, which means the session remains open even if it is unused. If you change the timeout, you have to log in again after the timeout period has elapsed.

**NOTE** If you are logged in when the timeout period elapses, your session will persist. However, the ESXi Shell will be disabled, preventing other users from logging in.

You can modify the timeout from the Direct Console or from the vSphere Web Client.

## **To modify the ESXi Shell Timeout**

- In the Direct Console, follow these steps.
	- a Select **Modify ESXi Shell timeout** and press Enter.
	- b Enter the time-out value, in seconds, and press Enter.
- In the vSphere Web Client, follow these steps.
	- a Select the host in the inventory, and click the Manage tab.
	- b Select **Settings**, and click **System**, then click **Advanced Settings**.
	- c Filter for UserVars, and locate **UserVars.ESXiShellTimeOut**
	- d Enter the timeout value, in minutes, and click **OK**.

# <span id="page-7-0"></span>**Remote Access to ESXi Shell Using SSH**

If Secure Shell is enabled for the ESXi Shell, you can run shell commands by using a Secure Shell client such as SSH or PuTTY.

# **Enabling SSH for the ESXi Shell**

By default, you cannot access the ESXi Shell using a Secure Shell client. You can enable SSH access from the direct console.

## **To enable SSH access in the direct console**

- 1 At the direct console of the ESXi host, press F2 and provide credentials when prompted.
- 2 Scroll to **Troubleshooting Options**, and press Enter.
- 3 Select **Enable SSH** and press Enter once.

On the left, **Enable SSH** changes to **Disable SSH**. On the right, **SSH is Disabled** changes to **SSH is Enabled**.

4 Press Esc until you return to the main direct console screen.

You can enable remote command execution from the vSphere Web Client.

#### **To enable SSH from the vSphere Web Client**

- 1 Select the host and click the **Manage** tab.
- 2 Under **System**, click **Security Profile**.
- 3 In the Services section, click **Edit.**
- 4 Select **SSH** and set the status.
	- To temporarily start or stop the service, click the **Start** or **Stop** button.
	- To enable SSH permanently, click **Start and stop with host**. The change takes effect the next time you reboot the host.
- 5 Click **OK**.

After you have enabled SSH, you can use an SSH client to log in to the ESXi Shell and run ESXi Shell commands.

## **Accessing the ESXi Shell with SSH**

If SSH is enabled on your ESXi host, you can use an SSH client to run commands on that shell.

## **To access the ESXi Shell with SSH**

- 1 Open an SSH client.
- 2 Specify the IP address or domain name of the ESXi host.

Precise directions vary depending on the SSH client you use. See vendor documentation and support.

3 Provide credentials when prompted.

**Table 1.** ESXi Shell Commands

# **ESXi Shell Commands**

The ESXi Shell includes several sets of commands.

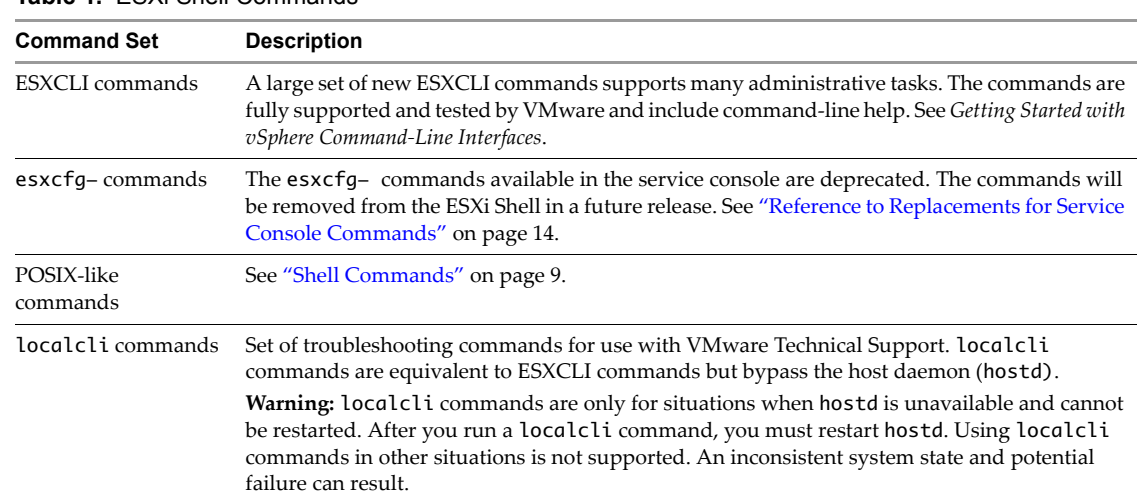

## **ESXCLI Commands**

The ESXi Shell in ESXi 5 includes a large set of new ESXCLI namespaces and commands. The complete ESXCLI command set is also part of the vCLI package. The ESXCLI command syntax in ESXi 5 is more flexible than the syntax in ESXi 4 and supports multiple namespaces.

esxcli [dispatch\_option] <namespace> [namespace, ...] <cmd> [cmd\_options]

Each command can use an arbitrary number of namespaces, and different commands have a different number of elements. All commands have also been reviewed for consistency and most commands have been renamed. For example:

■ Each get command returns single values.

esxcli hardware memory get

The list commands are used for multiple return values.

esxcli hardware cpu list

Many commands have options. Use an equal sign or a space between the option and the option value.

```
esxcli storage nfs add --host=<host_name> --share=<share_name> --volume=<volume_name>
esxcli storage nfs add --host <host_name> --share <share_name> --volume <volume_name>
```
**IMPORTANT** For a complete list of ESXCLI commands, see the *vSphere Command-Line Interface Reference*. The *vSphere Command-Line Interface Concepts and Examples* document illustrates how to perform common tasks with ESXCLI or vicfa-commands.

# <span id="page-8-0"></span>**Shell Commands**

In contrast to VMware ESX, VMware ESXi does not include a console OS with a large set of shell commands and other software. However, a small set of shell commands is available in the ESXi Shell.

**IMPORTANT** The commands are not tested or supported by VMware. Use VMware commands such as ESXCLI, vicfg- commands, and so on, instead.

You can see a list of commands in /usr/bin. When you list the commands with ls -al, notice that several of the utilities are redirected to commands appropriate in the vSphere environment. The following commands produce different results than typical shell commands.

Several commands are redirected to vmkvsitools.

**IMPORTANT** vmkvsitools is intended for use with VMware Technical Support. Do not use vmkvsitools to manage your system.

- Ping commands are redirected to vmkping.
- Some additional commands are available in the ESXi Shell for certain troubleshooting tasks. Use these commands when instructed by a VMware Knowledge Base article or VMware Technical Support staff.
- User management commands are deprecated.

Go to /usr/bin and run  $ls$  -a to see a complete list.

# <span id="page-9-0"></span>**Replacing Agents**

With ESX 4.x, management agents and hardware monitoring and management agents run in the service console. With ESXi 5, agents are implemented in other ways.

- **Management agents**. VMware partners create management agents by using one of the vSphere APIs.
- **Hardware agents**. Developers use CIM (Common Information Model) agents. CIM is a standards-based approach to monitoring hardware resources. CIM output is readable by third-party management tools. The VMkernel can include both VMware CIM providers and Partner CIM providers. Use a vSphere Web Client logged in to a vCenter Server system to view hardware information including alarms. Use the vSphere Web Client extension framework or the vSphere CIM SDK for customization.
- **Infrastructure service agents**. Administrators can use agents available in the ESXi Shell. Agents include hostd (host daemon), vpxa, NTP, syslog, SNMP, and so on. Use the vSphere SDK, vCLI commands, or ESXCLI commands to manage the agents.

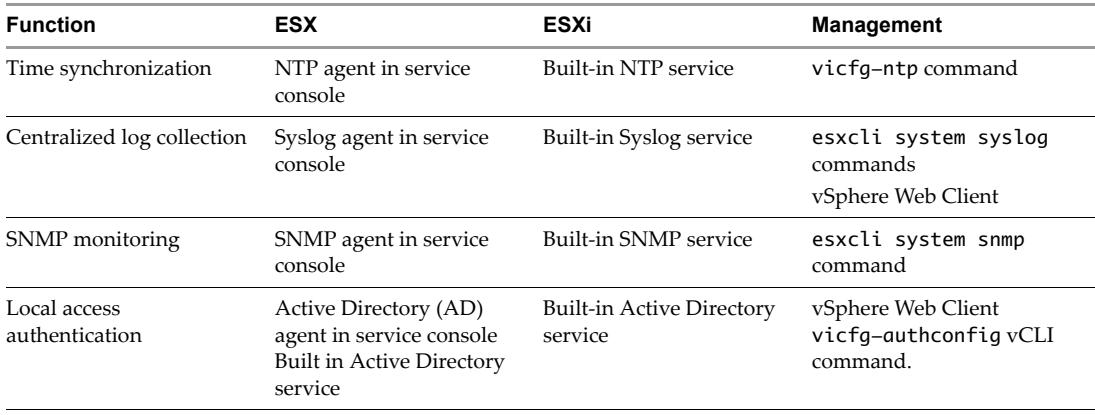

**Table 2.** Infrastructure Services for Production Environments

# <span id="page-9-1"></span>**Logging in vSphere 5**

Logging in vSphere 5 has been significantly enhanced. You now have fine-grained control over system logs, the location where logs are sent, and, for each log, default size and rotation policy. You can set up logging with the vSphere Web Client or with the esxcli system syslog command. You can also set up logging behavior for a host by using the Host Profiles interface in the vSphere Web Client and can then import that host profile into other hosts.

# **Remote Logging Setup in ESXi**

You can move most ESXi logging information off the host. Collecting data to a central location is especially useful for hosts provisioned with Auto Deploy. You can perform these tasks:

- Set up NTP on the ESXi hosts you are monitoring and on the systems that host the logging services or store the logs. You can use the vSphere Web Client or the vicfg-ntp vCLI command to set up NTP.
- Configure syslog to save logs to a remote host. You can send logs to a specific directory, and configure subloggers. See ["Using ESXCLI for Syslog Configuration" on page 11](#page-10-0).
- vCenter Server and ESXi have SNMP agents. You can set up the vCenter Server SNMP agent with the vSphere Web Client. You can set up the ESXi SNMP agent with the vSphere Web Client or the esxcli system snmp commands. See *vSphere Command-Line Interface Solutions and Examples*.
- Listen for CIM indications.

# <span id="page-10-0"></span>**Using ESXCLI for Syslog Configuration**

The esxcli system syslog command allows you to configure the logging behavior of your ESXi system. You can perform the same customizations with the vSphere Web Client, as discussed in vSphere Documentation Center. The command has the following options:

| Option             | <b>Description</b>                                                                                                    |  |  |
|--------------------|----------------------------------------------------------------------------------------------------|--|--|
| mark               | Mark all logs with the specified string.                                                                                                    |  |  |
| reload             | Reload the configuration and update any configuration values that have changed.                                                                                                    |  |  |
| config get         | Retrieve the current configuration.                                                                                                    |  |  |
| config set         | Set the configuration. Use one of the following options.<br>--logdir= <path> - Save logs to a given path.<br/>--loghost=<host> – Send logs to a given host (see discussion on loghost format<br/>below)<br/>--logdir-unique=<true false> - Specify whether the log should go to a unique<br/><math>\blacksquare</math><br/>subdirectory of the directory specified in logdir.<br/>--default-rotate=<int> - Default number of log rotations to keep<br/><math>\blacksquare</math><br/>--default-size=<int> - Size before rotating logs, in kilobytes.</int></int></true false></host></path> |  |  |
| config logger list | Show currently configured sub-loggers.                                                                                                    |  |  |
| config logger set  | Set configuration options for a specific sublogger. Use one of the following options:<br>$-$ -id= $\text{str}$ - ID of the logger to configure (required)<br>$\blacksquare$<br>--reset= <str> - Reset values to default<br/>■<br/>--rotate=<long> – Number of rotated logs to keep for a specific logger (requires<br/><math>-i</math>d)<br/>--size=<long> - Set size of logs before rotation for a specific logger, in kilobytes<br/>■<br/><math>(requires -- id)</math></long></long></str>                                                                                               |  |  |

**Table 3.** esxcli syslog Options

#### **esxcli system syslog Examples**

The following workflow illustrates how you might use esxcli system syslog for log configuration.

1 Show configuration options.

```
esxcli system syslog config get
Default Rotation Size: 1024
   Default Rotations: 8
   Log Output: /scratch/log
   Logto Unique Subdirectory: false
   Remote Host: <none>
```
2 Set all logs to keep twenty versions, then start overwriting the oldest log.

```
esxcli system syslog config set --default-rotate=20
```
3 Set the rotation policy for VMkernel logs to 10 rotations, rotating at 2MB.

esxcli system syslog config logger --id=vmkernel --size=2048 --rotate=10

- 4 Send logs to remote host myhost.mycompany.com. The logs will use the default UDP port, 514. esxcli system syslog config set --loghost='myhost.mycompany.com'
- 5 Send logs /scratch/mylogs on the remote host myhost.mycompany.com using TCP/IP port 1514.

esxcli system syslog config set --loghost='tcp://myhost.mycompany.com:1514' --logdir='/scratch/mylogs'

6 Send a log message into all logs simultaneously.

esxcli system syslog mark --message="this is a message!"

7 Reload the syslog daemon and apply configuration changes.

esxcli system syslog reload

# **Viewing Logs in the ESXi Shell**

In the ESX 4.x shell, the location for logs is /var/log. In the ESXi Shell, you can also find all current logs in the /var/log directory. Some of the logs are symbolic links to the /var/run/log directory.

Most logs are at top level and not inside a directory under /var/run/log. Available logs depend on which plugins are installed and what other changes might have been made to the system. The following table lists some frequently used logs in the ESXi Shell.

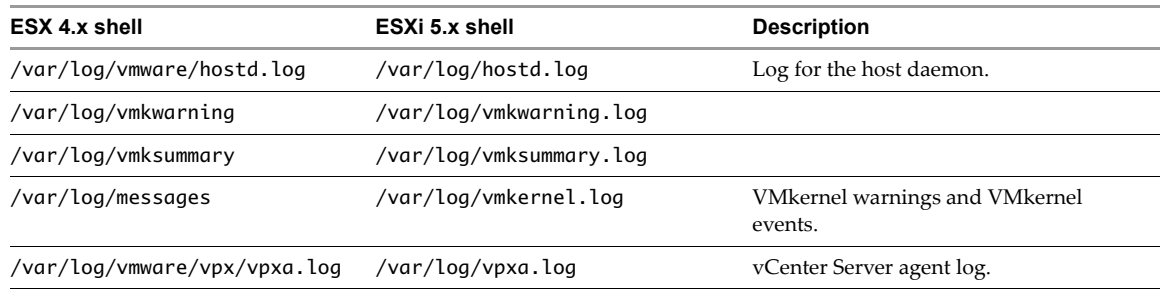

# **Core Dump Setup for ESXi**

A core dump can be used to determine the reason for system failure. With ESX, the core dump was placed on the local disk in many cases. With ESXi, you have two options for managing core dumps.

- **Create a diagnostic partition on SAN storage**. Each host must have a diagnostic partition of 100MB. If multiple hosts share a SAN, configure a diagnostic partition with 100MB for each host.
- **Install and configure ESXi Dump Collector.** New in ESXi, the Dump Collector service allows you to send core dumps to a network server. ESXi Dump Collector is especially useful for determining reasons for failure of ESXi hosts provisioned with Auto Deploy.

You can use esxcli system coredump to configure a remote or local core dump partition. You can also use the Network Configuration host profile to set up hosts to use ESXi Dump Collector. For either case, you can apply the host profile of a host that uses ESXi Dump Collector to other hosts.

## **To use ESXi Dump Collector**

1 Install the ESXi Dump Collector service on the vCenter Server system or a Windows or Linux system of your choice.

ESXi Dump Collector is one of the services you can install using the vCenter Server system installation package. See *vSphere Installation and Setup*.

If you use the vCenter Server on Linux appliance, ESXi Dump Collector is preinstalled.

2 Set up ESXi systems that should use ESXi Dump Collector with commands in the esxcli system coredump namespace.

Two namespaces are supported inside this namespace.

- esxcli system coredump partition
	- $\Box$  get: Retrieve one of the dump partition values.
	- list: List all partitions on the system that have a partition type matching the VMware Core partition type.
	- set: Set the core dump partition for this system.
- esxcli system coredump network
	- get: Get the currently configure parameters for ESXi Dump Collector (network coredump), if enabled.
	- set: Set the parameters used for network coredump.

The following example sets up the network and enables ESXi Dump Collector with the ESXCLI vCLI command.

```
esxcli --server MyESXiHost system coredump network set --interface-name vmk0 --server-ipv4 10XX...
--port 6500
```
esxcli --server MyESXiHost system coredump network get --enable true --type network

You are prompted for a user name and password for the ESXi host.

# <span id="page-12-0"></span>**Retrieving Networking Information**

Linux commands for retrieving networking information are not included in the ESXi Shell. You can instead use ESXCLI commands.

On ESXi 5, ifconfig information is the information for the VMkernel NIC that attaches to the Management Network port group. You can retrieve that information by using ESXCLI commands.

esxcli network ip interface list esxcli network ip interface ipv4 get -i vmk<X> esxcli network ip interface ipv6 get -n vmk<X> esxcli network ip interface ipv6 address list

You can retrieve information about DNS with the esxcli network ip dns command in the following two namespaces:

esxcli network ip dns search esxcli network ip dns server

For information corresponding to the Linux netstat command, use the following ESXCLI command.

esxcli network ip connection list

# <span id="page-12-1"></span>**Adding Third-Party Extensions to Hosts**

The process of adding patches is simplified in ESXi 5. All patches and third-party extensions can be made available as VIB packages. When a VMware partner releases a third-party extension as a VIB package, the partner can make the package available as a ZIP depot (offline depot).

- 1 Download the ZIP depot to your ESXi system but do not unpack it.
- 2 Run esxcli software vib to add the package to your system.
- 3 Reboot your ESXi system

Reboot is always recommended. Some patches do not require reboot.

The VIB system refreshes the host daemon after you reboot your system. If the VIB requires an exception to the firewall rules, rebooting also updates the firewall ruleset.

You can instead use a firewall configuration file to specify port rules for host services you want to enable for the extension.

*vSphere Security* documentation discusses how to add, apply, and refresh a firewall rule set and lists the esxcli network firewall commands. The ESXi 5 ruleset.xml format is the same as in ESX/ESXi 4.x, but has two additional tags, enabled and required. The firewall on ESXi 5.0 and on ESXi 5.1 still supports the old format.

*vSphere Upgrade* documentation discusses using esxcli software sources and esxcli software vib to explore and install patches and extensions.

In some situations, you might use *vSphere Update Manager* instead of the esxcli command to install third-party extensions. The extension vendor provides information on the install or upgrade process.

# <span id="page-13-0"></span>**Reference to Replacements for Service Console Commands**

[Table 4](#page-13-1) lists common ESX/ESXi 4.x service console commands and corresponding ESXi 5 shell commands.

**IMPORTANT** This document does not present a complete list of ESXCLI commands. The focus is on replacing existing service console commands. See the *vSphere Command-Line Interface Reference* for a complete list of commands.

The links in the Command column of the table point to more detailed information for each command, with corresponding ESXCLI commands for each option where available. Click the link in the More Information column for a table with detailed information about that command.

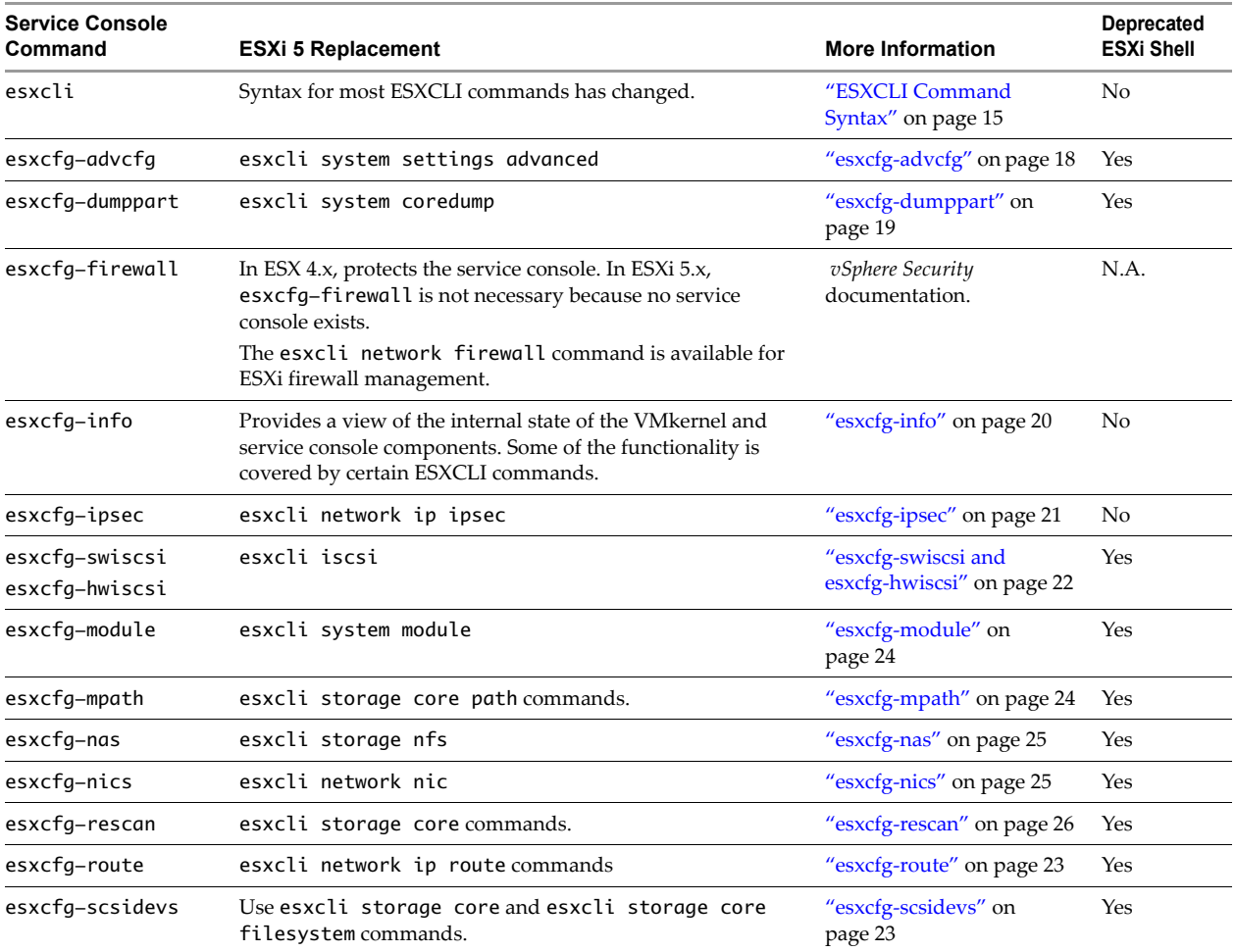

## <span id="page-13-1"></span>**Table 4.** Replacements for Service Console Commands

| <b>Service Console</b><br>Command                        | <b>ESXI 5 Replacement</b>                                                                                                    | <b>More Information</b>                        | Deprecated<br><b>ESXi Shell</b> |
|----------------------------------------------------------|----------------------------------------------------------------------------------------------------|------------------------------------------------|---------------------------------|
| esxcfg-vmknic                                            | esxcli network ip interface covers most options and<br>includes a number of options not available in the<br>esxcfg-vmknic command.                                                             | "esxcfg-vmknic" on<br>page 26                  | Yes                             |
| esxcfq-volume                                            | esxcli storage filesystem                                                                                                    | "esxcfg-volume" on<br>page 27                  | Yes                             |
| esxcfg-vswif                                             | Used to configure service console networking in 4.x systems.<br>Not needed and not available in the ESXi 5.x ESXi Shell.                                                                       |                                                | Yes                             |
| esxcfg-vswitch                                           | esxcli network vswitch standard for standard switches.<br>"esxcfg-vswitch" on<br>page 28<br>esxcli network vswitch dvs for distributed switches.                                               |                                                | Yes                             |
| esxtop                                                   | "esxtop" on page 29<br>Supported in the ESXi 5.x ESXi Shell. If you do not have<br>access to the ESXi Shell, use the resxtop remote vCLI<br>command from a supported Linux system or from vMA. |                                                | N <sub>o</sub>                  |
| esxupdate                                                | esxcli software vib<br>Note: Both esxupdate and vihostupdate are not supported<br>against ESXi 5.0 and ESXi 5.1 hosts.                                                                         | "esxupdate" on page 30                         | Yes                             |
| vmkfstools                                               | The vmkfstools command is available in the ESXi 5.x ESXi<br>"vmkfstools" on page 30<br>Shell. The vmkfstools vCLI command options differ slightly<br>from the shell command options.           |                                                | N <sub>o</sub>                  |
| vmkping<br>No change and not deprecated.<br>information. |                                                                                                    | Use vmkping --help for                         | N <sub>o</sub>                  |
| vmware-cmd                                               | Not available in ESXi Shell. Available in vCLI. In many cases,<br>Use vmware-cmd --help<br>VMware PowerCLI cmdlets perform the same tasks as<br>for information.<br>vmware-cmd.                |                                                | Yes                             |
| vm-support                                               | Creates a tar archive containing debugging information for<br>the server.<br>This command is intended for use with VMware Support. No<br>equivalent vCLI command exists.                       | Use vm-support --help<br>for more information. | N <sub>o</sub>                  |

**Table 4.** Replacements for Service Console Commands (Continued)

## <span id="page-14-0"></span>**ESXCLI Command Syntax**

In ESXi 4.x, all ESXCLI commands must follow the same syntax.

esxcli <conn\_options> <namespace> <app> <cmd> [cmd\_options]

In ESXi 5.0 and ESXi 5.1, the ESXCLI command syntax is more flexible. Each command can use an arbitrary number of namespaces. Different commands have a different number of elements.

esxcli <conn\_options> <namespace> [namespace, ...] <cmd> [cmd\_options]

**IMPORTANT** You must update all ESXCLI commands explicitly; no scripts are available for the task. Starting with vSphere 5.0, most management commands will be ESXCLI commands.

## **Updates to ESXCLI 4.x Commands**

The following table lists equivalent commands for esxcli corestorage commands.

**Table 5.** esxcli 4.x corestorage namespace

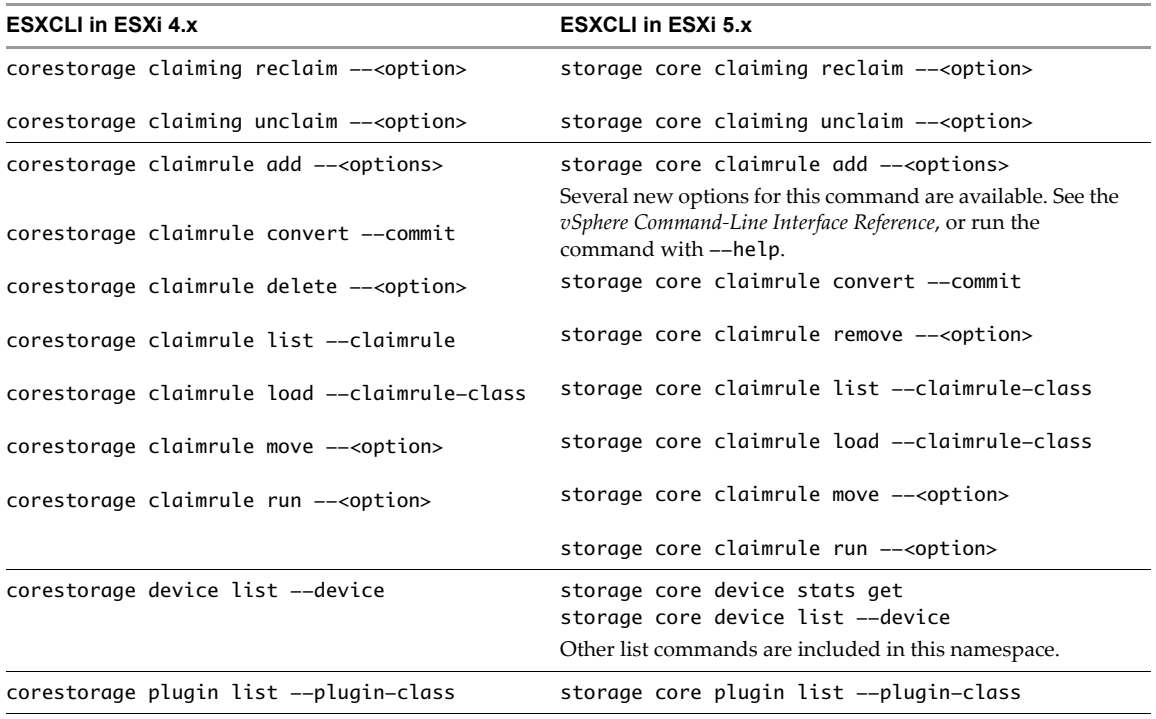

The following table lists equivalent commands for esxcli storage nmp commands.

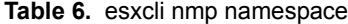

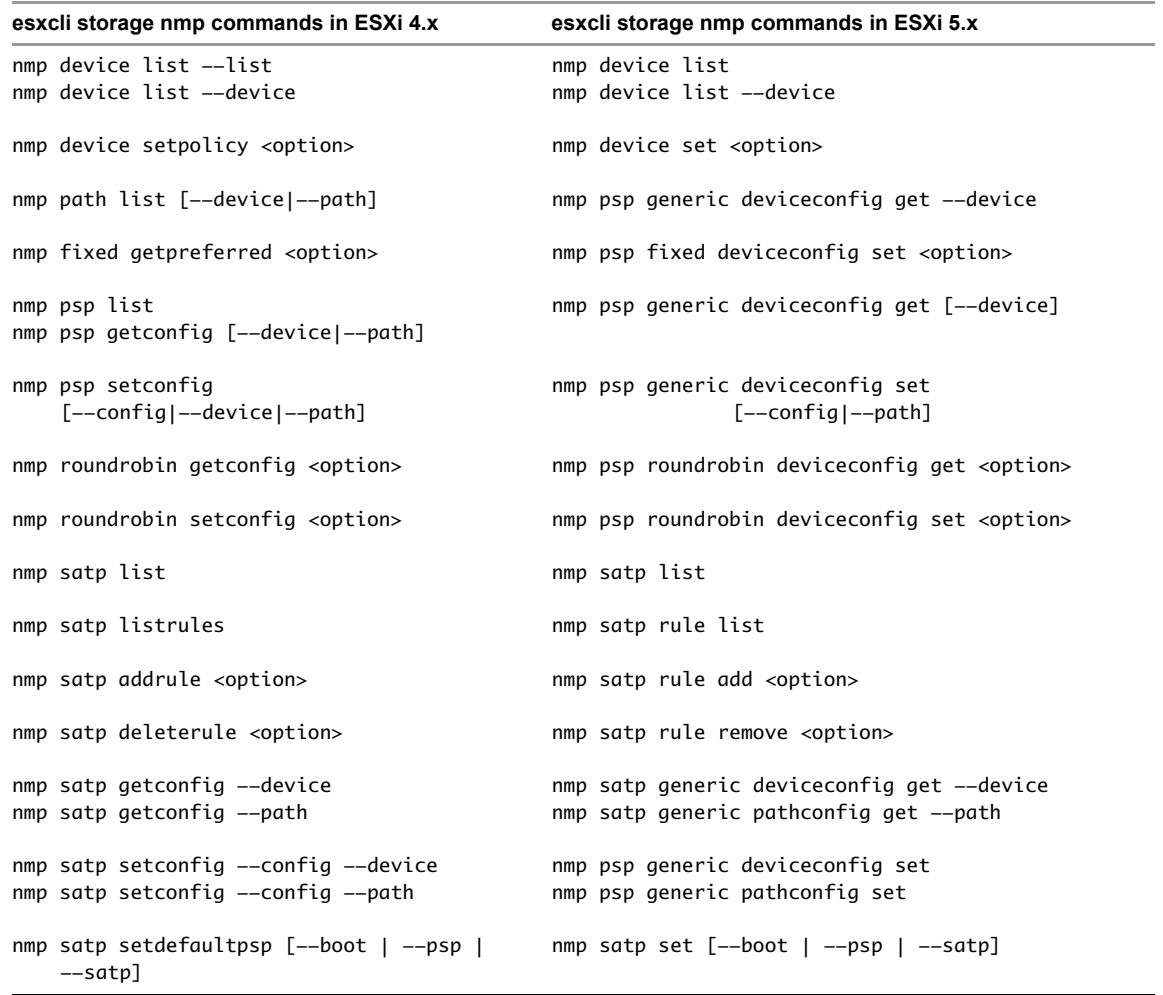

The esxcli network commands included in ESXCLI 4.1 have been renamed. Many additional networking commands are available in ESXCLI 5.x

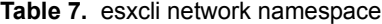

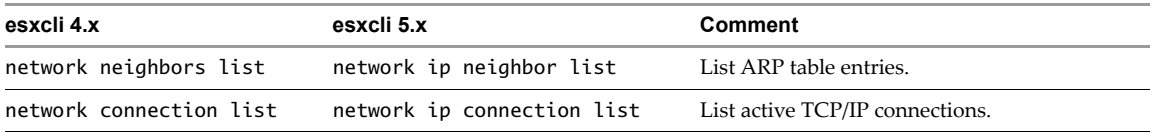

The esxcli swiscsi namespace supports a few management commands for software iSCSI in ESXi 4.1. The commands have been renamed. ESXCLI equivalents have also been added for the esxcfg-swiscsi and esxcfg-hwiscsi commands.

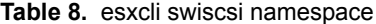

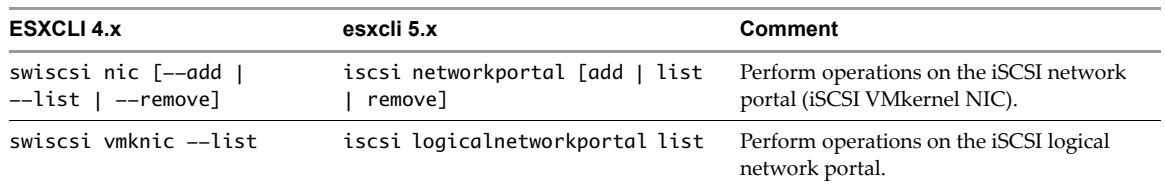

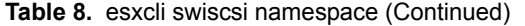

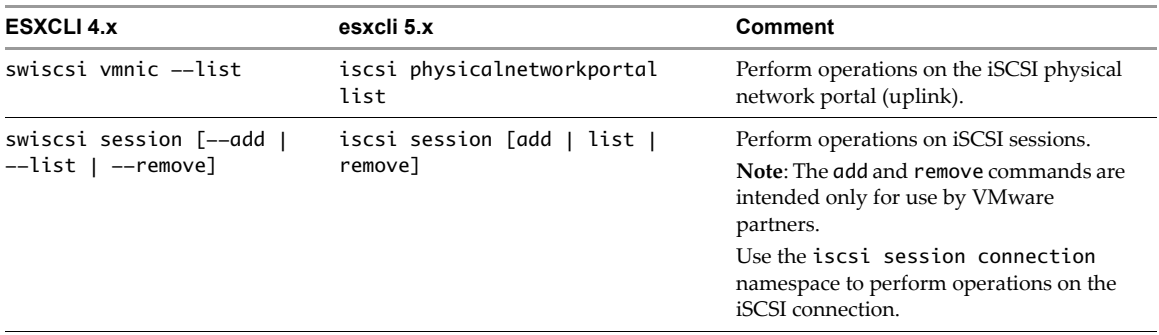

The 4.1 esxcli vms namespace allows you to list virtual machines and forcibly stop them. The namespace has been renamed.

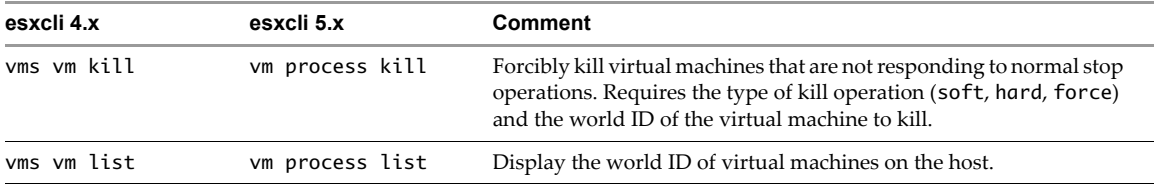

# <span id="page-17-0"></span>**esxcfg-advcfg**

Instead of esxcfc-advcfg, use esxcli system settings advanced. The following commands are supported.

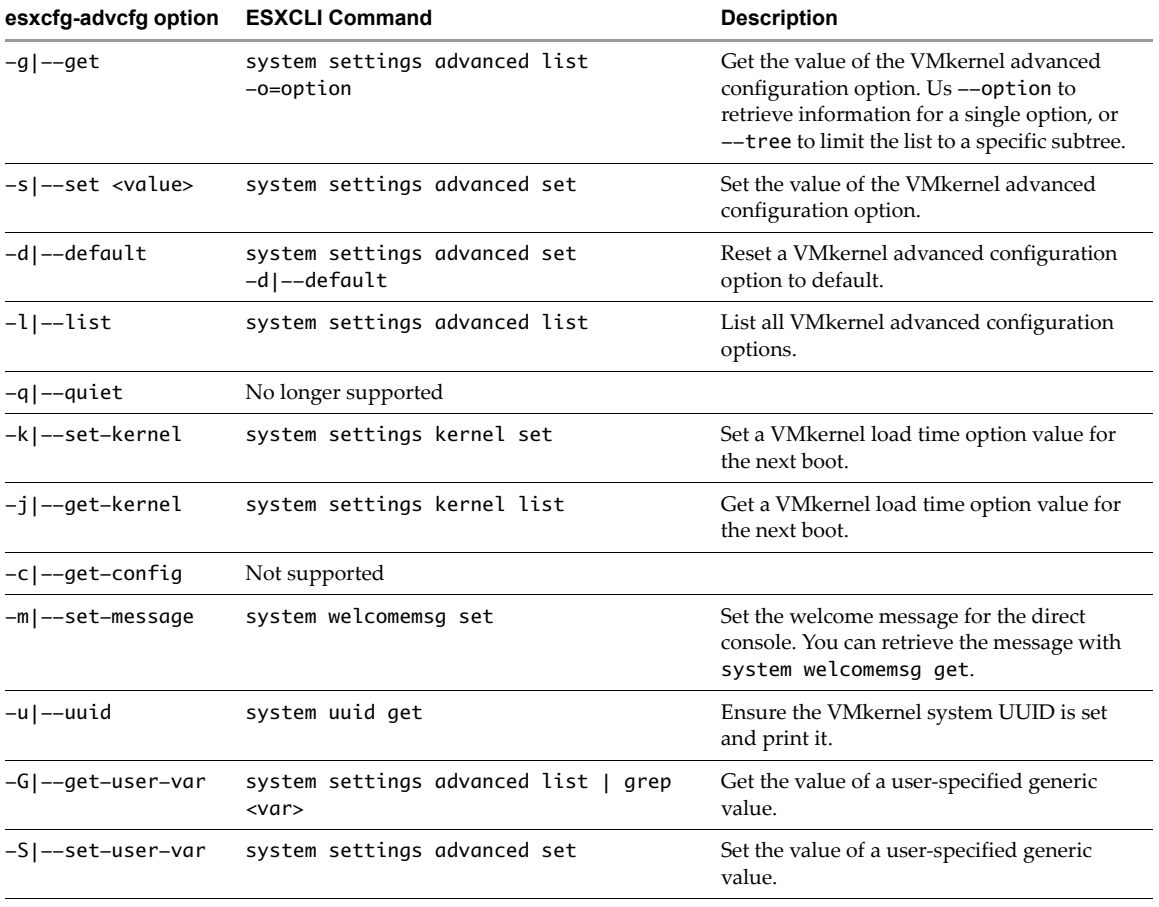

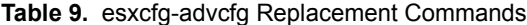

| esxcfg-advcfg option            | <b>ESXCLI Command</b>                                                    | <b>Description</b>                                                                                                    |  |
|---------------------------------|--------------------------------------------------------------------------|----------------------------------------------------------------------------------------------------|--|
| -D --del-user-var               | Adding or deleting user variables is no longer<br>supported.             |                                                                                                    |  |
| -U --user-var                   | --option= <str></str>                                                    | Name of the user variable to use for when<br>retrieving and setting user variables.                                                                  |  |
| $-A$  --add-option              | No longer supported.                                                     |                                                                                                    |  |
| <name></name>                   | This option was used to add CIM options. Use<br>the CIM SDK instead.     |                                                                                                    |  |
| -T --add-type                   | Adding or deleting user variables is no longer<br>supported.             |                                                                                                    |  |
| -E --add-desc                   | Adding or deleting user variables is no longer<br>supported.             |                                                                                                    |  |
| -F --add-default                | Adding or deleting user variables is no longer<br>supported.             |                                                                                                    |  |
| -N --add-min                    | Adding or deleting user variables is no longer<br>supported.             |                                                                                                    |  |
| $-M$  --add-max                 | Adding or deleting user variables is no longer<br>supported.             |                                                                                                    |  |
| -H --add-hidden<br>$<$ val>     | Adding or deleting user variables is no longer<br>supported.             |                                                                                                    |  |
| -L --del-option                 | No longer supported.                                                     |                                                                                                    |  |
| <name></name>                   | This option was used to add CIM options. Use<br>the CIM SDK instead.     |                                                                                                    |  |
| -V --has-option<br>$<$ name $>$ | Use esxcli system settings advanced<br>list to list all options instead. | The ESXCLI command lists the value of the<br>VMkernel advanced configuration options.<br>The output includes the current setting for<br>each option. |  |
| -r --restore                    | No longer available. Internal use only in<br>previous versions.          |                                                                                                    |  |

**Table 9.** esxcfg-advcfg Replacement Commands (Continued)

#### <span id="page-18-0"></span>**esxcfg-dumppart**

When using the ESXi Shell, you can configure your system to save core dumps to a local partition or to use the ESXi Dump Collector and save core dumps to a prespecified local or remote partition.

- Use esxcli coredump partition commands to configure a local dump partition.
- Install ESXi Dump Collector to support sending core dumps to a remote host and run esxcli coredump network commands to configure the remote dump partition.

**IMPORTANT** You can no longer use esxcfg-dumppart to enable core dumps. Use ESXCLI instead.

The following table lists the esxcfg-dumppart command options and corresponding ESXCLI commands.

| esxcfg-dumppart Option                                                                | <b>ESXCLI Command</b>                                   | <b>Description</b>                                                                                                    |
|---------------------------------------------------------------------------------------|---------------------------------------------------------|----------------------------------------------------------------------------------------------------|
| -l   --list                                                                           | system coredump partition list                          | List all partitions on the ESXi system<br>that have the appropriate partition<br>type to act as a diagnostic partition.<br><b>Important:</b> Execution might take<br>several minutes and slow down your<br>ESXi host because the command scans<br>all LUNs on the system.                       |
| -t   --get-active                                                                     | system coredump partition get                           | Display the active diagnostic partition<br>for this system. Running the ESXCLI<br>command returns the active<br>configured partition.<br>If an active partition exists, the<br>command returns the naa number of<br>the LUN and the corresponding<br>partition, in the format $naa$ . $xx$ ; p. |
| -c   --get-config                                                                     | system coredump partition get                           | Get the configured diagnostic partition<br>for the system.                                                                                                    |
| -S   --smart-activate                                                                 | system coredump partition set<br>--smart --enable= true | Run the smart activate algorithm to<br>activate the configured dump<br>partition, or if no partition is<br>configured, select the best possible<br>candidate based on the media of the<br>available dump partitions.                                                                            |
| -a   --activate                                                                       | system coredump partition set<br>--enable=true          | Make the specified partition the<br>current diagnostic partition.                                                                                                    |
| -d   --deactivate                                                                     | system coredump partition set<br>--enable=false         | Deactivate the active diagnostic<br>partition or deactivate ESXi Dump<br>Collector.<br><b>CAUTION:</b> If you run this command,<br>your system cannot write errors to a<br>file until another partition is activated.<br>You lose any error record if errors<br>occur.                          |
| $-s$ <naa.xx:1>   <math>--set</math><br/><naa.xxxxxxxx:1></naa.xxxxxxxx:1></naa.xx:1> | system coredump partition set<br>--partition xxx.xxx    | Set and activate the diagnostic<br>partition. Specify the partition using<br>naa.xxx:1 or eui.xxx syntax.                                                                                                    |
| $-C$   $--copy$ [-n  <br>--newonly] [-z  <br>--zdumpname] [-o  <br>$-$ slot]          | No corresponding ESXCLI command.                        |                                                                                                    |
| $-L$ $-$ log                                                                          | No corresponding ESXCLI command.                        |                                                                                                    |

Table 10. esxcfg-dumppart Replacement Commands

# <span id="page-19-0"></span>**esxcfg-info**

No comprehensive set of equivalent ESXCLI commands corresponding to esxcfg-info is available yet. The following commands are offering some of the esxcfg-info capability.

**Table 11.** ESXCLI Information Retrieval Commands

| Command                              | <b>Description</b>                                                                |
|--------------------------------------|-----------------------------------------------------------------------------------|
| hardware bootdevice list             | List the boot device order for this host, if available.                           |
| hardware clock get                   | Display the current hardware clock time.                                          |
| hardware cpu cpuid get               | Get information from the CPUID instruction on each<br>CPU on this host.           |
| harware cpu cpuid get --cpu= <n></n> | Get information from the CPUID instruction on CPU<br>number $\langle n \rangle$ . |

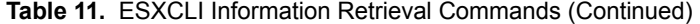

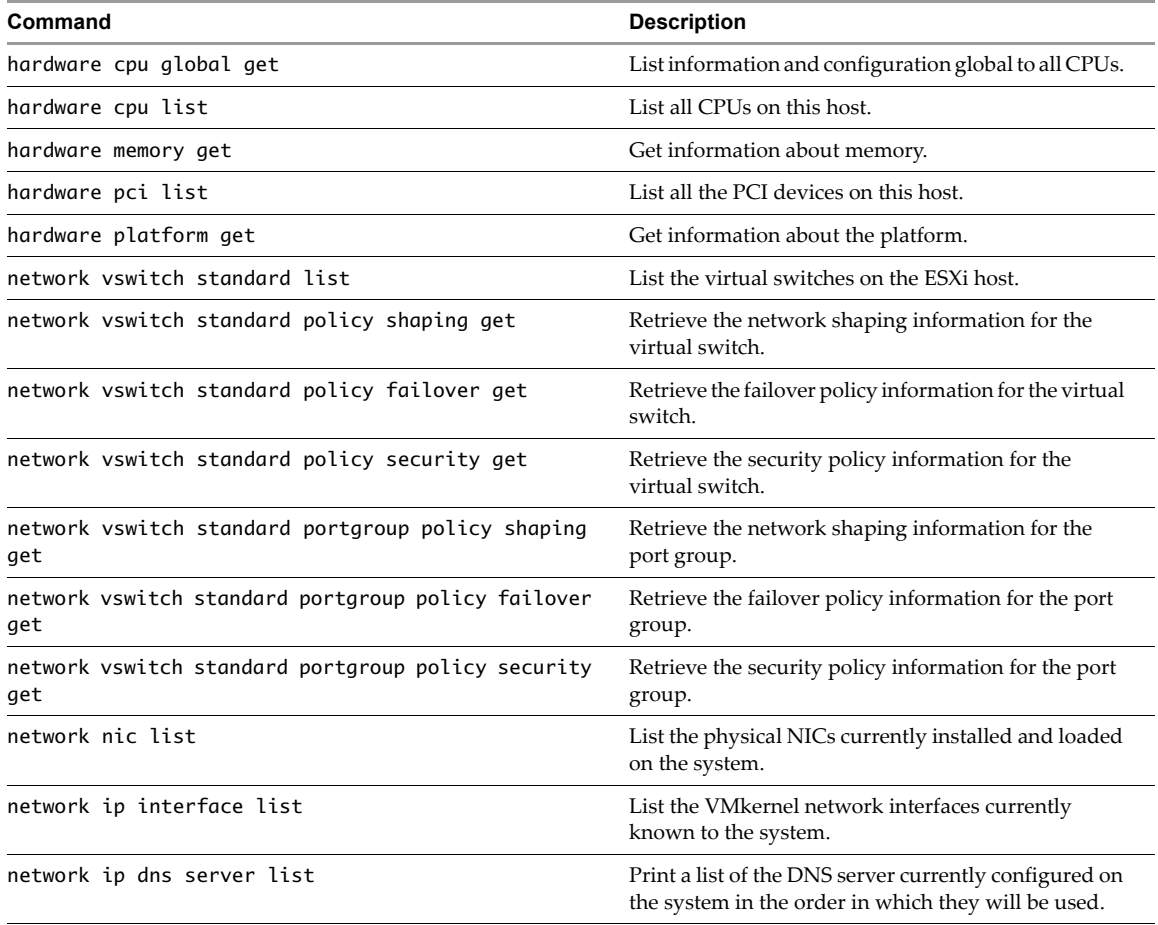

# <span id="page-20-0"></span>**esxcfg-ipsec**

In vSphere 5.1, you can use commands in the esxcli network ip ipsec namespace in place of the esxcfg-ipsec command.

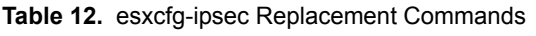

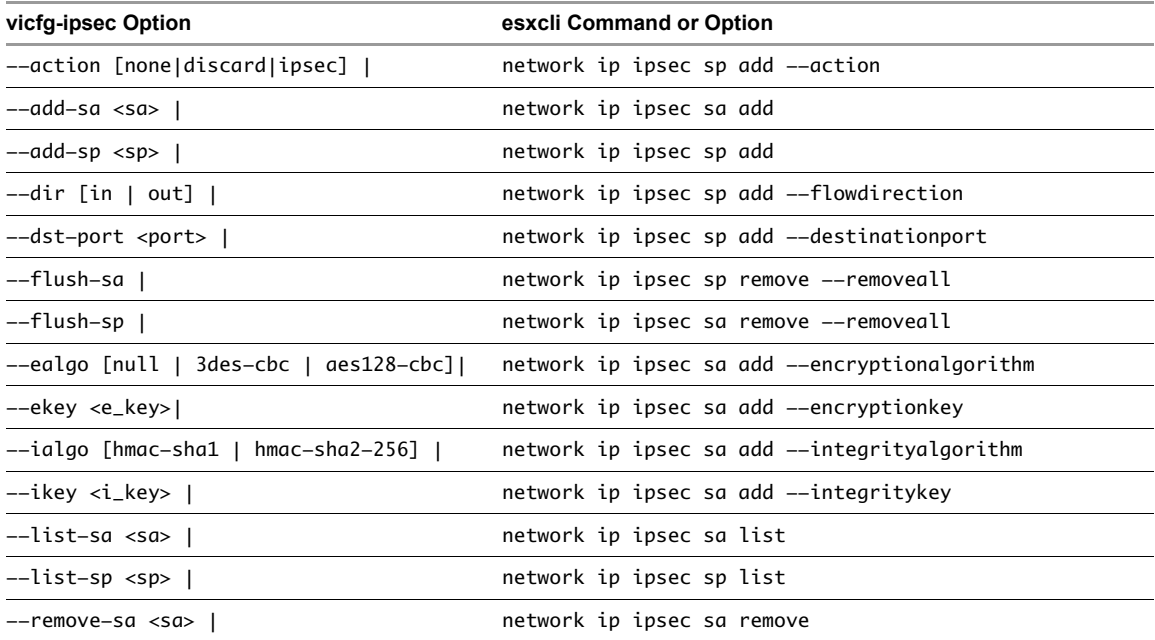

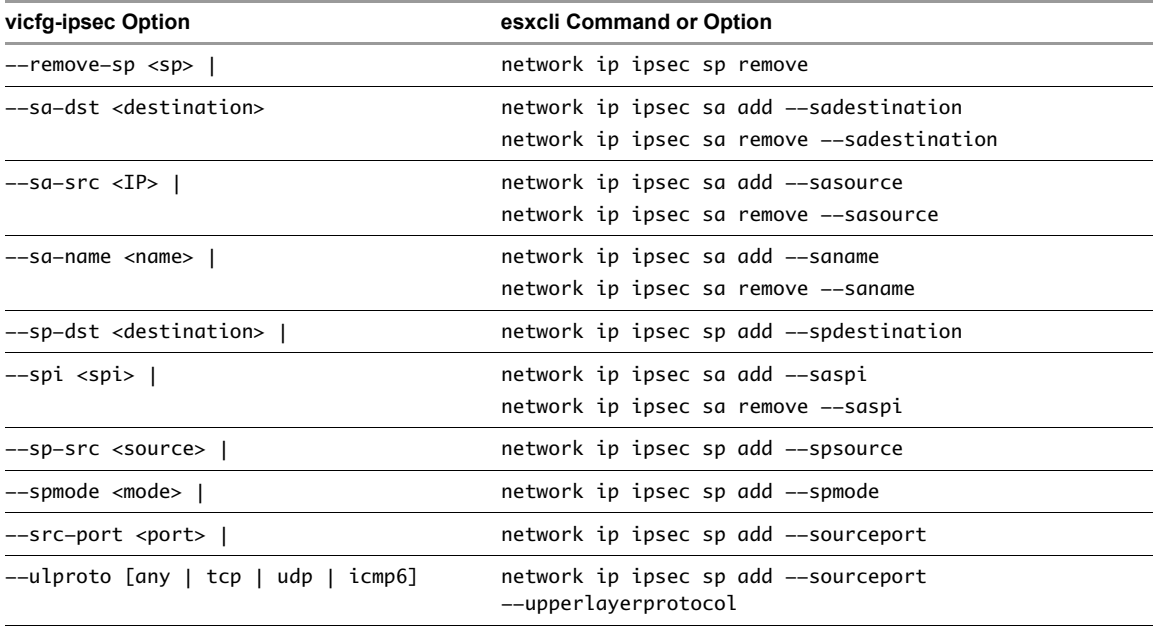

# **Table 12.** esxcfg-ipsec Replacement Commands

# <span id="page-21-0"></span>**esxcfg-swiscsi and esxcfg-hwiscsi**

The ESX 4.x service console includes two commands for iSCSI management.

The esxcfg-swiscsi command manages software iSCSI. Equivalent ESXCLI commands are available in vSphere 5.

| esxcfg-swiscsi Option | <b>ESXCLI Command</b>                                                                                                    | <b>Description</b><br>Enable Software iSCSI on the system, if<br>disabled.                                  |  |
|-----------------------|----------------------------------------------------------------------------------------------------|----------------------------------------------------------------------------------------------------|--|
| -e --enable           | iscsi software set --enabled=true                                                                                                    |                                                                                                    |  |
| $-D$ $-$ disable      | iscsi software set<br>--enabled=false                                                                                                    | Disable Software iSCSI on the system, if<br>enabled.                                                        |  |
| $-q$ --query          | iscsi software get                                                                                                    | Check if Software iSCSI is enabled or<br>disabled on the system.                                            |  |
| $-5$ $-$ scan         | iscsi adapter discovery rediscover<br>-A <adapter_name><br/>storage core adapter rescan [-A<br/><adapter_name>   -all]</adapter_name></adapter_name> | Scan the system for disks available through<br>Software iSCSI interface. Call the two<br>commands in order. |  |
| $-k$ $-kill$          | Not supported                                                                                                    |                                                                                                    |  |
| -r --restore          | Not supported                                                                                                    |                                                                                                    |  |

**Table 13.** esxcfg-swiscsi Replacement Commands

The esxcfg-hwiscsi command managed hardware iSCSI.

| esxcfg-hwiscsi Option                                                    | <b>ESXCLI Command</b>                                                                                                    | <b>Description</b>                                  |
|--------------------------------------------------------------------------|----------------------------------------------------------------------------------------------------|-----------------------------------------------------|
| $-1$                                                                     | iscsi physicalnetworkportal param get                                                                                                    | List current<br>configuration                       |
| -a [allow   deny]<br><vmkernel_scsi_adapter></vmkernel_scsi_adapter>     | 1. Find the adapter.<br>iscsi adapter list<br>2. Get ARP redirection information.<br>iscsi physicalnetworkportal param get -A vmhba4<br>3. Enable ARP redirect.<br>iscsi physicalnetworkportal param set --option<br>ArpRedirect=true -A vmhba4                                                                                                    | Allow or deny ARP<br>redirection on the<br>adapter. |
| -i [enable   disable]<br><vmkernel_scsi_adapter></vmkernel_scsi_adapter> | 1. Find the adapter.<br>esxcli iscsi adapter list<br>2. Get jumbo frame information.<br>esxcli iscsi physicalnetworkportal param get -A<br>$v$ mh $ha4$<br>3, Set MTU to 9000 to enable jumbo frames.<br>set the mtu to 9000 to enable jumbo frames.<br>esxcli iscsi physicalnetworkportal param set<br>$-o=MTU -v=9000 -A$ vmhbaXX<br>You can later set MTU back to 1500 to disable jumbo frames.<br>esxcli iscsi physicalnetworkportal param set<br>$-o=MTU -v=1500 -A$ vmhbaXX | Enable or disable<br>jumbo frame support.           |

**Table 14.** esxcfg-hwiscsi Replacement Commands

# <span id="page-22-1"></span>**esxcfg-route**

The esxcfg-route command has equivalent ESXCLI commands. The new command set has enhanced functionality.

| esxcfg-route Option | <b>ESXCLI Command</b>                                              | <b>Description</b>                                                        |
|---------------------|--------------------------------------------------------------------|---------------------------------------------------------------------------|
| add                 | network ip route ipv4 add<br>network ip route ipv6 add             | Adds an IPv4 or IPv6 route. You specify the gateway<br>and the network.   |
| del                 | network ip route ipv4<br>remove<br>network ip route ipv6<br>remove | Remove an IPv4 or IPv6 route. You specify the gateway<br>and the network. |
| list                | network ip route ipv6 list                                         | network ip route ipv4 list Lists configured IPv4 or IPv6 routs            |
| --family            |                                                                    | Included in the command as a namespace.                                   |

**Table 15.** esxcfg-rout Replacement Commands

## <span id="page-22-0"></span>**esxcfg-scsidevs**

The esxcfg-scsidevs command has equivalent ESXCLI commands for some of the options.

**Table 16.** esxcfg-scsidevs Replacement Commands

| esxcfg-scsidevs Option | <b>ESXCLI Command</b>        | <b>Description</b>                                                                                                    |
|------------------------|------------------------------|----------------------------------------------------------------------------------------------------|
| -a I--hbas             | storage core adapter<br>list | Print the mappings for each SCSI host bus adapter (HBA) to<br>the information about that adapter.                                                                                               |
| $-l$   $-list$         | storage core device<br>list  | List all the storage devices known to the system, including<br>both SCSI and non-SCSI devices. The list can be filtered using<br>the $-$ -device option to limit the output to specific device. |

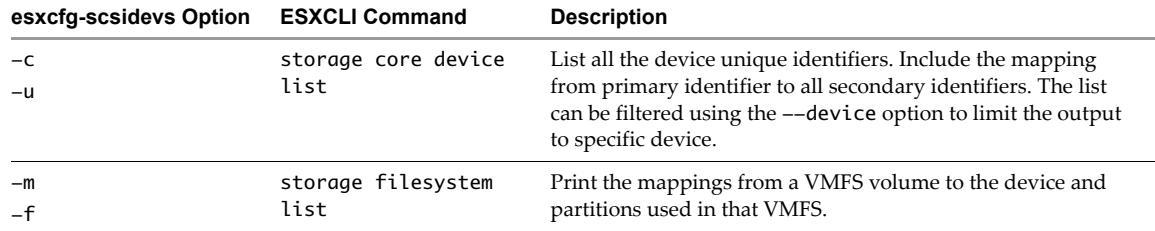

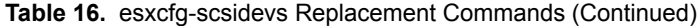

ESXCLI does not have equivalent options for the --device, --vfat, and --hba-device-list filtering options.

The -o|--offline-cos-dev and -n|--online-cos-dev options are service console specific options and not applicable to ESXi 5.x.

## <span id="page-23-0"></span>**esxcfg-module**

The esxcfg-module command supports manipulation of the VMkernel loadable modules and device drivers.For the following esxcfg-module options, ESXCLI commands are available.

**Table 17.** esxcfg-module Replacement Commands

| esxcfg-module Option                                                                                                   | <b>ESXCLI Command</b>                 | <b>Description</b>                                                                                                    |
|----------------------------------------------------------------------------------------------------|---------------------------------------|----------------------------------------------------------------------------------------------------|
| --get-options <module_name><br/>-q <module_name></module_name></module_name>                                           | system module parameters<br>list      | Returns the option string configured to be<br>passed to the module when the module is<br>loaded.                                                             |
| --set-options <options><br/><module name=""><br/>-s <options> <module_name></module_name></options></module></options> | system module parameters<br>set       | Specifies the option string to be passed to the<br>module when the module is loaded.                                                                         |
| -e --enable                                                                                                    | system module set<br>--enabled=true   | Enable the given module, indicating that it<br>should load at boot time.                                                                                     |
| -d --disable                                                                                                    | system module set<br>--enabled=false  | Disable the given module and prevent it from<br>loading at boot. Disabling the module has no<br>immediate effect on the module state on a<br>running system. |
| system module list<br>-g --guery<br>--enabled=[true false]                                                             |                                       | Query the system for the modules to load at<br>boot.                                                                                                    |
| -m --mod-name - <name></name>                                                                                          | Not supported.                        |                                                                                                    |
| -u --unload                                                                                                    | Not supported.                        |                                                                                                    |
| --list<br>system module list<br>--loaded=[true false]<br>$-1$                                                          |                                       | List the set of currently loaded VMkernel<br>modules.                                                                                                    |
| $-i$ $-$ show-info<br>system module get<br>system module parameters<br>list                                            |                                       | Show information about the module. This<br>command can be run against a module file.                                                                         |
| $-f$ $-$ force                                                                                                    | system module <cmd><br/>--force</cmd> | Skip module validation for all options. The get<br>and list commands do not support--force.                                                                  |
| -v --verbose - <level><br/>Not supported</level>                                                                       |                                       | Display more verbose information.                                                                                                    |

# <span id="page-23-1"></span>**esxcfg-mpath**

The esxcfg-mpath command supports listing information about Fibre Channel or iSCSI LUNs and changing a path's state. In vSphere 5, equivalent ESXCLI commands are available.

| esxcfg-mpath Option                             | <b>ESXCLI Command</b>                                                        | <b>Description</b>                                                                                                    |
|-------------------------------------------------|------------------------------------------------------------------------------|----------------------------------------------------------------------------------------------------|
| -l --list <path>  <br/><device></device></path> | storage core path list<br>storage core device list                           | List detailed information for all paths on the system<br>or for the specified path or device.                                                                                                    |
| -L --list-compact                               | Not supported                                                                |                                                                                                    |
| -m --list-map                                   | storage core device list                                                     | For devices currently registered with the PSA, list the<br>filters attached to them. (Not an exact equivalent)                                                                                                    |
| -b --list-paths                                 | storage core path list                                                       | List all devices with their corresponding paths, or list<br>paths for the specified device.                                                                                                    |
| -G --list-plugins                               | storage core plugin list                                                     | List all multipathing plugins loaded into the system.<br>At a minimum, this command returns NMP (Native<br>Multipathing Plugin). If other multipathing plugins<br>have been loaded, they are listed as well.                                |
| -s --state                                      | storage core path setstate<br>--path= <path><br/>--state=[active off]</path> | Set the state of a given LUN path to either active or<br>off. This option requires that the --path options is set<br>and specifies either the path UID or the path runtime<br>name.                                                         |
|                                                 |                                                                              | If you are changing a path's state, the change<br>operation fails if I/O is active when the path setting is<br>changed. Reissue the command. You must<br>successfully perform at least one I/O operation before<br>the change takes effect. |

**Table 18.** esxcfg-mpath Replacement Commands

# <span id="page-24-0"></span>**esxcfg-nas**

The esxcfg-nas command manipulates NAS file systems associated with ESXi systems. In vSphere 5, equivalent ESXCLI commands are available.

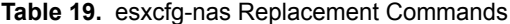

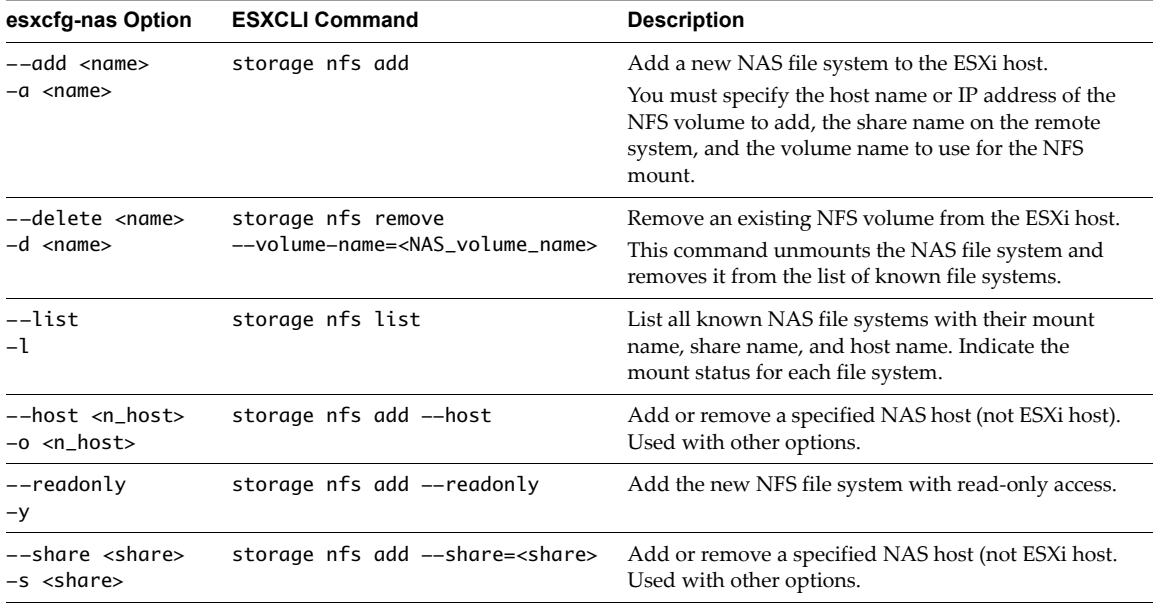

ESXCLI also includes commands to mount and unmount the NAS filesystem.

## <span id="page-24-1"></span>**esxcfg-nics**

The esxcfg-nics command manages physical NICs (uplink adapters) used by an ESXi host. In vSphere 5, equivalent ESXCLI commands are available.

**Table 20.** esxcfg-nics Replacement Commands

| esxcfg-nics Option                                                   | <b>ESXCLI Command</b>                                      | <b>Description</b>                                                                                                    |
|----------------------------------------------------------------------|------------------------------------------------------------|----------------------------------------------------------------------------------------------------|
| $-$ -auto<br>$-a$                                                    | network nic set<br>--auto                                  | Set the specified network adapter to autonegotiate its speed and<br>duplex settings.                                                                                                    |
| --duplex<br>[full half] < nic<br>-d [full half]<br>$<$ nic $>$       | network nic set<br>--duplex                                | Set the duplex value at which a given network adapter should run<br>to either full (transmit data in both directions at the same time) or<br>half (transmit data in one direction at a time). |
| $-$ list<br>$-1$                                                     | network nic list<br>network nic get<br><adapter></adapter> | List information about all the network adapters. Use network nic<br>get <adapter> to list information about one specific adapter, for<br/>example esxcli network nic get -n vmnic0</adapter>  |
| $--speed <$ speed<br>$<$ nic $>$<br>$-s$ <speed> <nic></nic></speed> | network nic set<br>--speed= <long></long>                  | Set the speed at which a given network adapter should run. Valid<br>values for speed are 10, 100, 1000, or 10000.                                                                             |

## <span id="page-25-0"></span>**esxcfg-rescan**

The esxcfg-rescan command rescans the storage configuration. In vSphere 5, equivalent ESXCLI commands are available.

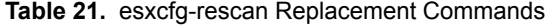

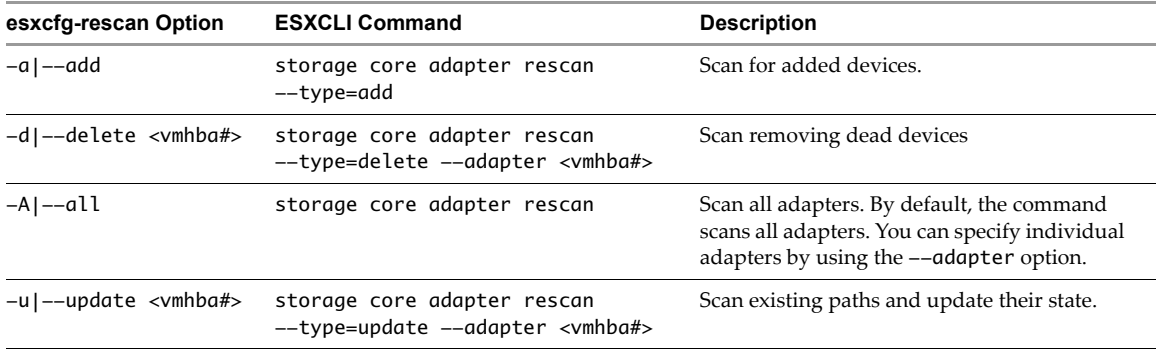

In addition, ESXCLI supports several other rescan command. Run esxcli storage core adapter rescan --help.

## <span id="page-25-1"></span>**esxcfg-vmknic**

The esxcfg-vmknic command adds, deletes, and modifies VMkernel network interfaces. In vSphere 5, equivalent ESXCLI commands are available.

**Table 22.** esxcfg-vmknic Replacement Commands

| esxcfg-option                                                                                            | <b>ESXCLI Command</b>       | <b>Description</b>                                                                                                    |
|----------------------------------------------------------------------------------------------------|-----------------------------|----------------------------------------------------------------------------------------------------|
| --add --ip <address><br/>--netmask <netmask><br/><port-group-name></port-group-name></netmask></address> | network ip interface add    | Add a VMkernel NIC to the system.<br>When the command completes<br>successfully, the newly added VMkernel<br>NIC is enabled. |
| --delete <nic_name></nic_name>                                                                           | network ip interface remove | Remove a VMkernel NIC.                                                                                                    |

| esxcfg-option                                       | <b>ESXCLI Command</b>                                                                                                    | <b>Description</b>                                                                                                    |
|-----------------------------------------------------|----------------------------------------------------------------------------------------------------|----------------------------------------------------------------------------------------------------|
| --disable -D                                        | network ip interface set<br>--interface-name= <nic><br/>--enabled=[true false]</nic>                                                                                                | The ESXCLI command enables or disables<br>the specified VMkernel NIC.                                                                                     |
| --dvs-name <dvs><br/><math>-S</math></dvs>          | Not supported.                                                                                                    |                                                                                                    |
| --dvport_id<br><port_id></port_id>                  | Not supported.                                                                                                    |                                                                                                    |
| --enable                                            | network ip interface ipv4 set<br>--interface-name= <nic></nic>                                                                                                    | Set and enable the specified VMkernel<br>NIC if it is disabled.                                                                                           |
| --enable-ipv6 -6<br>[true   false]                  | network ip interface ipv6 set<br>--enable-dhcpv6<br>network ip interface ipv6 address<br>[list add remove]                                                                          | Enable IPv6 for the next boot; manage the<br>IPv6 address.                                                                                                |
| --ip <address> -i<br/><address></address></address> | network ip interface ipv4 set<br>--interface-name= <nic></nic>                                                                                                    | The IP address to be used for the<br>VMkernel NIC.                                                                                                    |
|                                                     | network ip interface ipv6 set<br>--interface-name= <nic></nic>                                                                                                    | If you set a static IPv4 address, you must<br>specify the --netmask option in same<br>command.                                                            |
| --list -l                                           | network ip interface list<br>network ip interface ipv4 list<br>network ip interface ipv6 list                                                                                       | List VMkernel network interfaces.<br>List IPv4 addresses assigned to the<br>system.<br>List IPv6 addresses assigned to the<br>system.                     |
| --mtu <mtu></mtu>                                   | network ip interface set<br>--interface-name= <nic> --mtu=<long></long></nic>                                                                                                    | MTU for the interface being created. Used<br>at the top-level ip namespace, not inside<br>the ipv4 or ipv6 namespace.                                     |
| --netmask <netmask><br/>-n</netmask>                | network ip interface ipv4 set<br>--interface= <nic> --netmask=<netmask><br/>network ip interface ipv4 set<br/>--interface=<nic> --netmask=<netmask></netmask></nic></netmask></nic> | IP netmask $(X, X, X, X)$ to be used for the<br>VMkernel NIC. Setting an IP netmask<br>requires that the -- interface option be<br>given in same command. |
| --peerdns -p                                        | network ip interface ipv4 set<br>--interface= <nic><br/>--peer-dns=[true false]<br/>network ip interface ipv6 set<br/>--interface=<nic><br/>--peer-dns=[true false]</nic></nic>     | Set peer DNS. If set, the system uses the<br>host name, IP address and domain<br>returned by DHCP. Valid only for DHCP.                                   |
| --portgroup<br><port_group></port_group>            | Not needed.                                                                                                    |                                                                                                    |
| --unset-ip<br>–U                                    | Not needed.                                                                                                    |                                                                                                    |

**Table 22.** esxcfg-vmknic Replacement Commands (Continued)

# <span id="page-26-0"></span>**esxcfg-volume**

The esxcfg-volume command manages LVM snapshot or replica volumes. In vSphere 5, equivalent ESXCLI commands are available in the esxcli storage filesystem and in the esxcli storage vmfs namespaces.

| esxcfg-volume Option          | <b>ESXCLI Command</b>          | <b>Description</b>                                                                                                |
|-------------------------------|--------------------------------|----------------------------------------------------------------------------------------------------|
| --list -l                     | storage vmfs snapshot<br>list  | List unresolved snapshot LUNs or replicas of VMFS volumes.                                                        |
| --mount -m<br>--persistent -M | storage vmfs snapshot<br>mount | Mount a snapshot or replica of a VMFS volume. Use the<br>--nopersist option to mount the volume non-persistently. |

**Table 23.** esxcfg-volume Replacement Commands

**Table 23.** esxcfg-volume Replacement Commands (Continued)

| esxcfg-volume Option                                 | <b>ESXCLI Command</b>                | <b>Description</b>                                                                                                    |
|------------------------------------------------------|--------------------------------------|----------------------------------------------------------------------------------------------------|
| --resignature<br><vmfs-uuid label></vmfs-uuid label> | storage vmfs snapshot<br>resignature | Resignature a snapshot or replica volume.                                                                                                    |
| --umount -u<br><vmfs-uuid label></vmfs-uuid label>   | storage vmfs snapshot<br>unmount     | Disconnect and unmount an existing VMFS or NAS volume.<br>The command does not delete the configuration for the<br>volume, but removes the volume from the list of mounted<br>volumes and halts all I/O or network traffic for this volume. |

# <span id="page-27-0"></span>**esxcfg-vswitch**

The esxcfg-vswitch command manages virtual switches. In vSphere 5, equivalent ESXCLI commands are available.

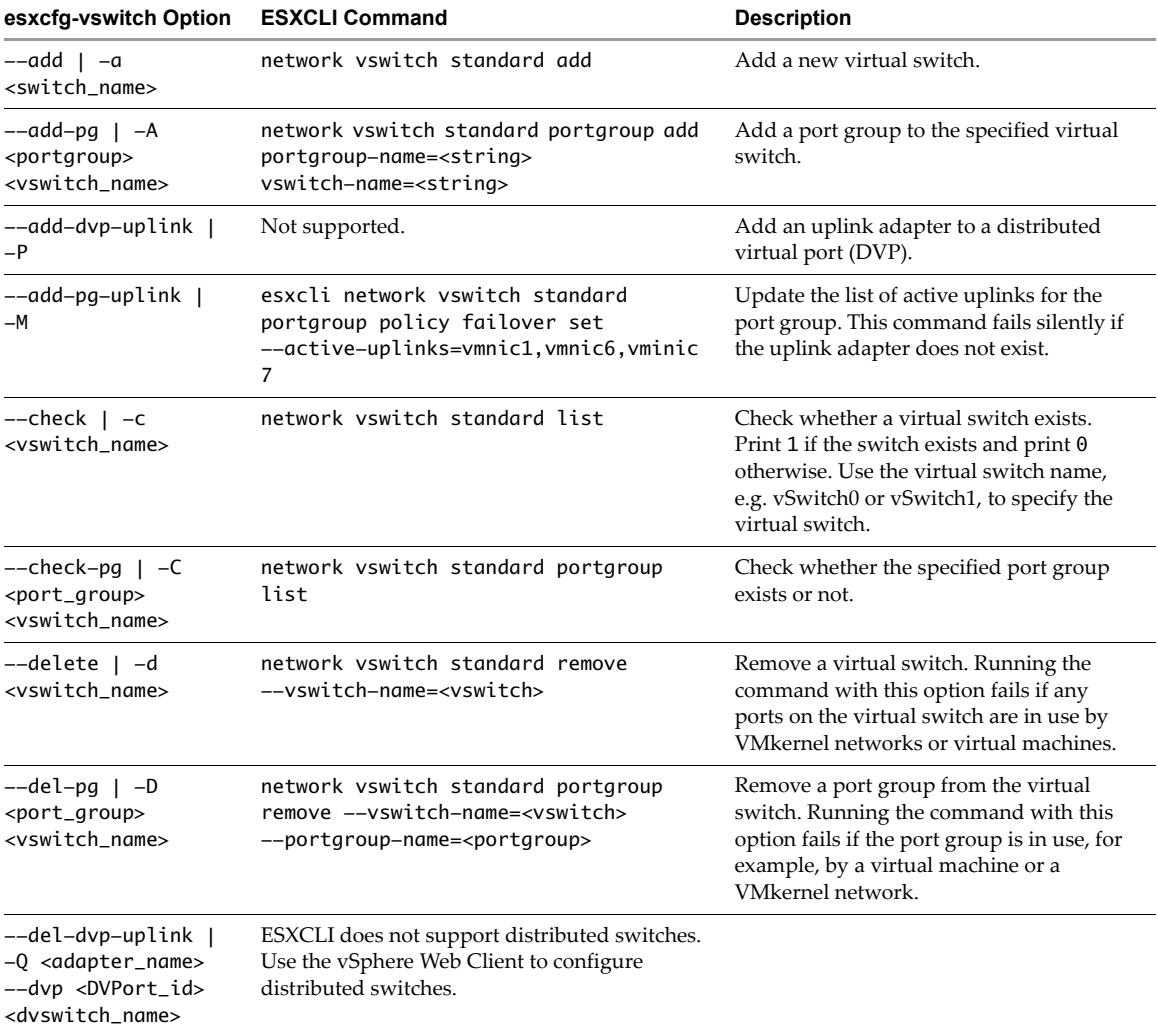

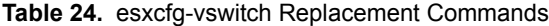

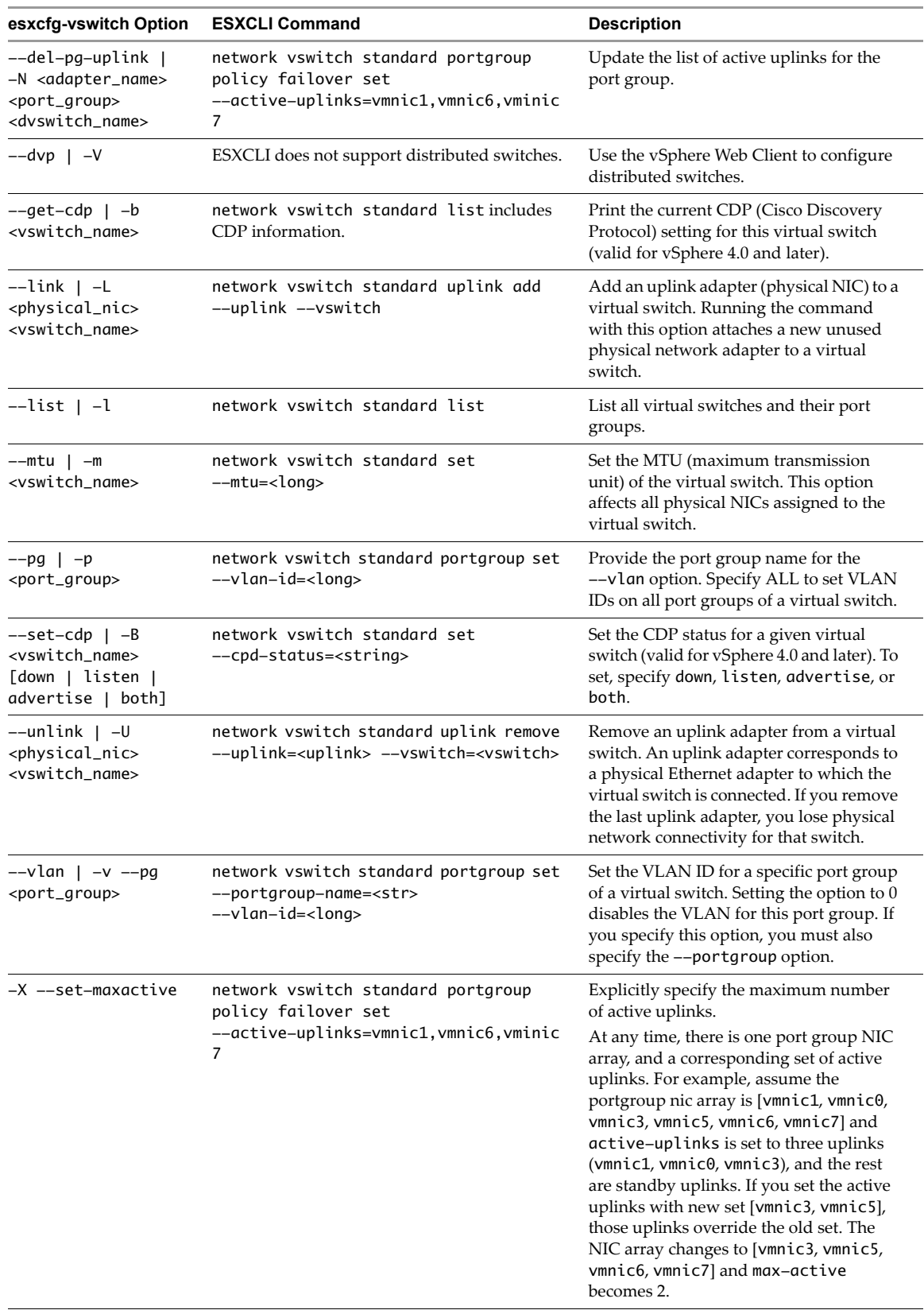

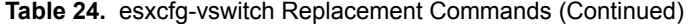

# <span id="page-28-0"></span>**esxtop**

The esxtop command is available and supported in the ESXi Shell. Search the vSphere Documentation Center, or see the *vSphere Resource Management* documentation.

#### <span id="page-29-0"></span>**esxupdate**

The esxupdate command allows you to manage ESX 4.0 and later systems. Use the commands in the esxcli software namespace to install, update, remove, or display individual VIBs (software packages). Use commands in the esxcli software sources namespace to query depot contents for VIBs and image profiles. An image profile defines an ESXi image and consists of VIBs.

**IMPORTANT** The update process in the vSphere 5 environment has been simplified and differs from the process in vSphere 4.1. Several command options do not have direct equivalents. See the *Upgrade Guide*.

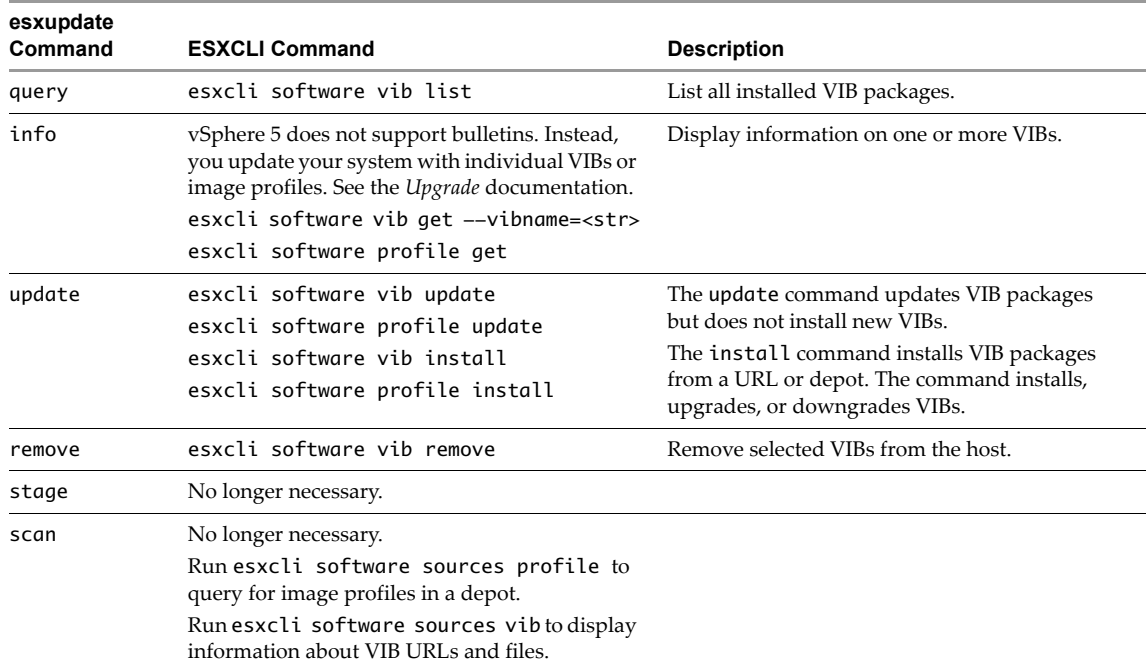

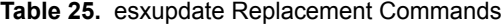

## **vicfg-snmp**

In vSphere 5, you can use the vicfg-snmp command to manage the ESXi SNMP agent. In vSphere 5.1, the esxcli system snmp namespace has corresponding commands.

## <span id="page-29-1"></span>**vmkfstools**

vmkfstools is supported in the ESXi Shell and as a vCLI command. Some differences exist between the ESXi Shell vmkfstools command and the vmkfstools vCLI command. No equivalent ESXCLI command exists.

#### **vmware-cmd**

The vmware-cmd command is included in the vCLI package, but is not available in the ESXi Shell.

#### **vm-support**

The vm-support command is available in the ESXi Shell. The command is not included in the vCLI package.

If you have comments about this documentation, submit your feedback to: [docfeedback@vmware.com](mailto:docfeedback@vmware.com)

**VMware, Inc. 3401 Hillview Ave., Palo Alto, CA 94304 www.vmware.com**

Copyright ©2010–2014VMware, Inc. All rights reserved. This product is protected by U.S. and international copyright and intellectual property laws. VMware products are<br>covered by one or more patents listed at http://www.v Item: EN-001405-00